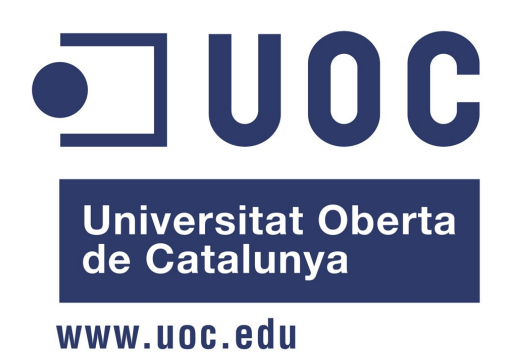

# **Alliberament dels sistemes informàtics d'una Fundació**

Memòria del projecte final del Màster Oficial de Programari Lliure realitzat per Miguel Angel Leyes Domínguez

# **Índex de continguts**

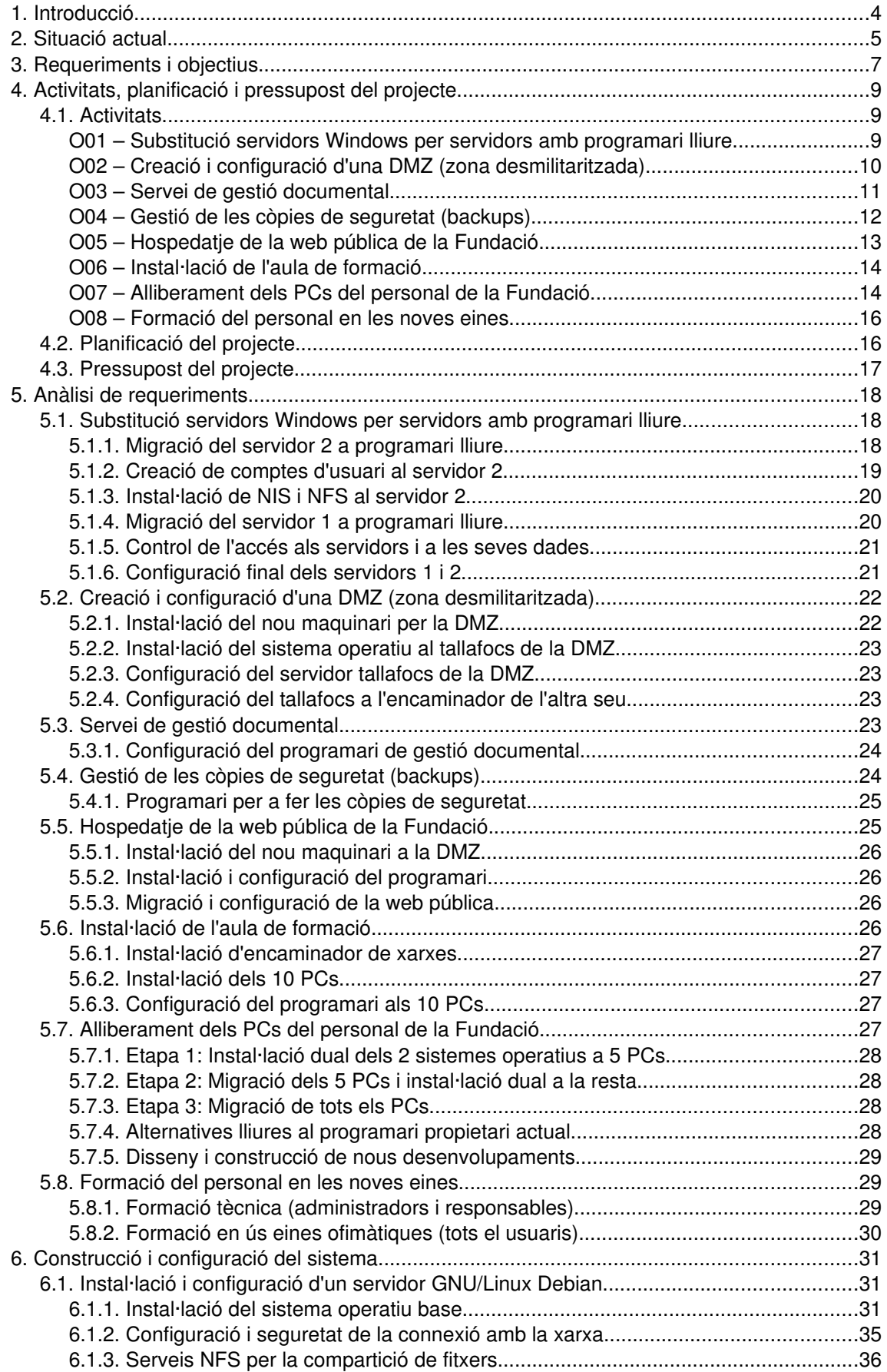

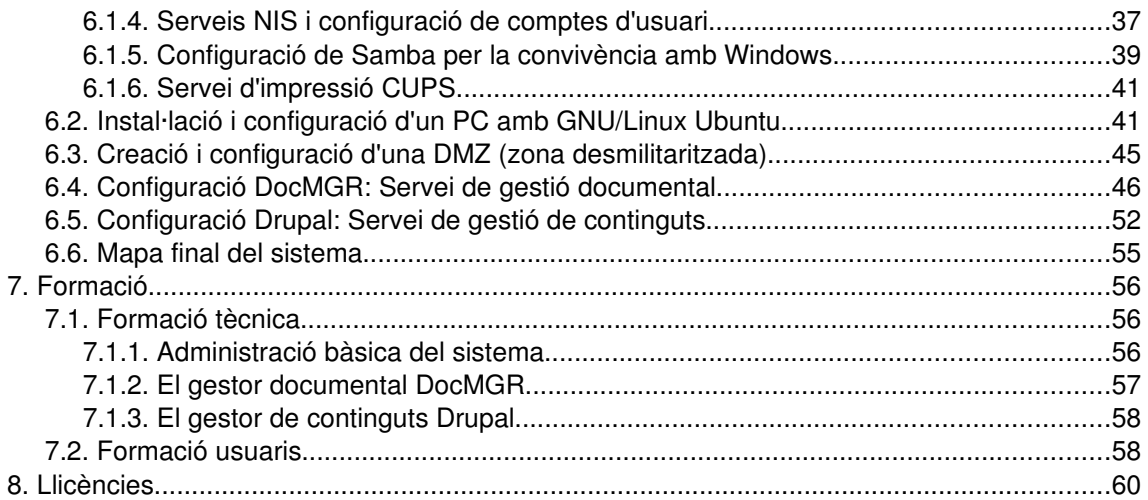

# 1. Introducció

El present document recull la documentació del projecte de final del Màster Oficial de Programari Lliure de la UOC. La finalitat del projecte es la realització de la migració del sistemes informàtics d'una Fundació cap a sistemes basats en programari lliure.

La Fundació Els Tres Turons és una entitat d'iniciativa social i sense afany de lucre que té com a missió principal la promoció i suport a la salut mental comunitària. Actualment consta de dues seus, una seu pel servei de rehabilitació comunitària i una altra pel servei prelaboral. En el primer servei s'ofereixen tot un seguit de tallers a on els usuaris aprenen a desenvolupar-se dins d'un context social, mentre que en el servei prelaboral se'ls fa un itinerari i se'ls guia per tal de trobar feina.

La Fundació té un sistema informàtic basat en solucions propietàries. Aquest fet genera una forta dependència tecnològica amb el proveïdor de programari propietari a més de generar despeses en concepte de llicències. El projecte que es presenta pretén solucionar aquests problemes fent l'adaptació del programari lliure a les necessitats actuals i futures de l'entitat.

# 2. Situació actual

La Fundació Els Tres Turons disposa de dues seus separades físicament. Fins l'any 2006 cada seu tenia la seva pròpia xarxa local amb els seus servidors. A l'any 2007, i amb motiu de la implantació d'un nou servidor web amb una aplicació corporativa (tipus portal), es va canviar la infraestructura per tal de connectar les dues seus en una mateixa xarxa local, permetent així l'accés a la Intranet (i a l'aplicació corporativa) des de qualsevol punt de la Fundació. Tot i això els dos servidors antics continuen donant suport a la xarxa.

Hi han actualment tres servidors (els dos antics i el nou servidor web):

–Servidor 1 (del servei de rehabilitació comunitària): es tracta de un servidor Windows Server que ofereix els serveis de magatzem d'arxius, servidor d'impressió i tallafocs.

–Servidor 2 (del servei prelaboral): similar a l'anterior dona els mateixos serveis en la seu del servei prelaboral.

Servidor 3 (nou servidor web): cap al 2007 es va instal∙lar un GNU/Linux Debian tipus LAMP (Linux, Apache, MySQL, PHP) que conté únicament l'aplicació corporativa. El protocol d'accés al web es l'http no segur i no té gestió de backups.

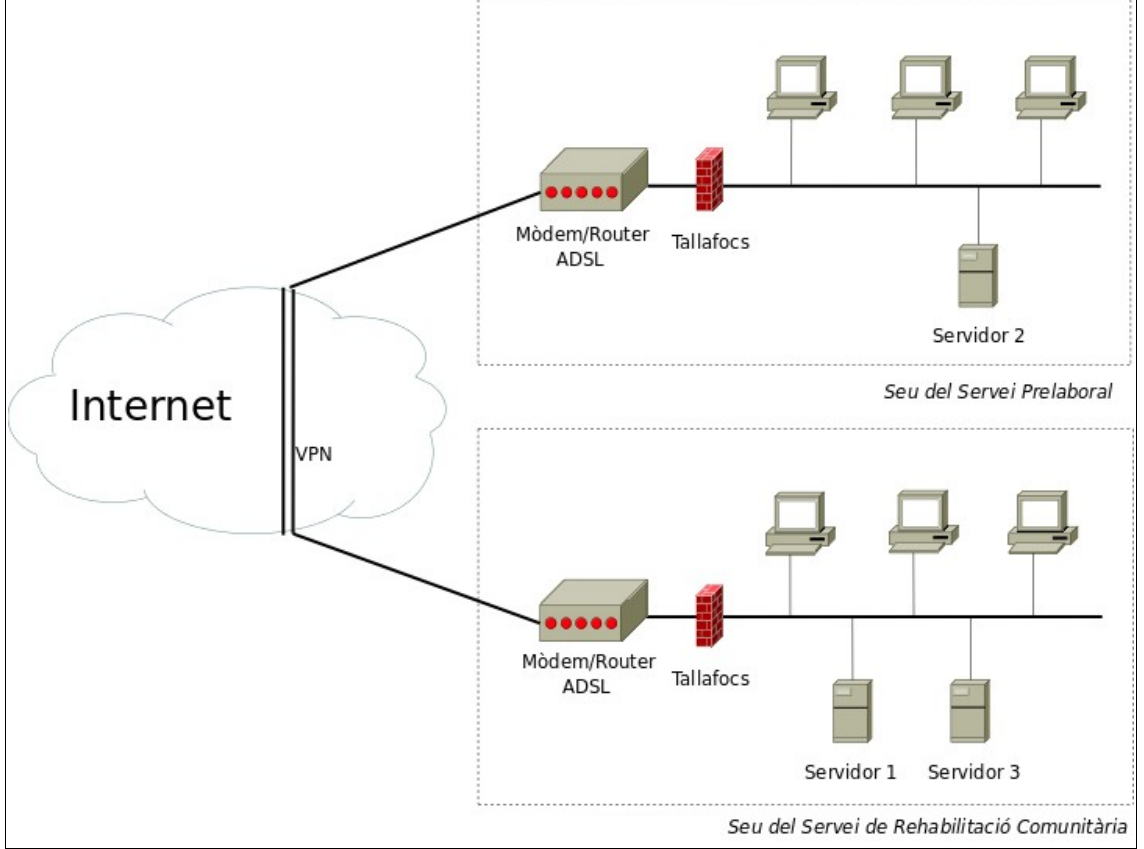

La següent figura mostra la configuració actual de la xarxa informàtica de la Fundació:

**Figura 1**: Configuració actual de la xarxa

A cada seu hi han uns 20 PCs tots ells amb Windows XP que utilitza el personal amb les següents eines:

–Paquet ofimàtic Office de Microsoft.

–Petites bases de dades fetes a mida per cada grup de treball amb Microsoft Acces.

–Navegador principalment Internet Explorer (encara que en alguns casos es fa servir FireFox).

–Client de correu electrònic Microsoft Outlook.

–El personal d'administració i gerència fa servir el paquet ContaPlus per portar la comptabilitat de la Fundació.

A més dels serveis interns de la xarxa informàtica, la Fundació té contractat externament els següents serveis:

–Hospedatge web (per a la web pública d'informació de la Fundació).

- –Servei de correu electrònic.
- –Manteniment de la xarxa informàtica.

# 3. Requeriments i objectius

El principal objectiu que es vol assolir amb la realització del projecte es el d'independitzar al màxim la Fundació dels proveïdors externs i així reduir despeses i augmentar la seguretat i fiabilitat del sistema informàtic. Per ferho possible es vol passar del sistema actual basat en solucions propietàries a un basat en solucions lliures, integrar internament els servei de publicació de la web externa i ser autosuficients en el manteniment de tota la xarxa.

El projecte ha de recollir la integració/substitució del serveis actuals, el suport per als nous serveis i la formació dels usuaris i administradors del sistema. La solució adoptada ha de permetre a la Fundació complir tota la legalitat vigent sobretot pel que fa al compliment de la LOPD (Llei Orgànica de Protecció de Dades), degut a les dades crítiques amb les que es treballa (expedients psicològics).

El nou sistema ha d'incloure la creació d'una nova aula amb 10 PCs que es faran servir en el Servei Prelaboral per a formar als usuaris de la Fundació com redactar el seu currículum i buscar feina per Internet. Per tant aquests PCs han de tenir accés al paquet ofimàtic i a Internet, però no a la Intranet de la Fundació.

Degut a la dispersió actual de la documentació (carpetes amb documents disperses en els dos servidors d'arxius) la Fundació necessita d'una aplicació a mode de gestor documental per tal de gestionar tots els documents.

Tot seguit s'enumeren els requeriments del nou sistema (entre parèntesi figura la seva prioritat).

1. Substitució dels servidors Windows per servidors amb programari lliure. Hauran de mantenir els mateixos serveis actuals:

• Accés únic (10): servei NIS i NFS perquè cada usuari pugui accedir a les seves dades independentment del PC que utilitzin.

- Sistema de seguretat per mitjà de tallafocs i DMZ (10).
- Informació dels sistemes (logs) (10).
- Impressió en xarxa (10).

2. Afegir un servei de gestor documental lliure per a mantenir la documentació del centre (10).

3. Gestió de còpies de seguretat en els tres servidors (10).

4. Compliment de tota la legalitat vigent i especialment pel que fa a la LOPD (10).

5. Accés controlat al Portal web corporatiu (9): ha d'incorporar mètodes d'identificació i control d'accés a la informació d'acord amb la llei, dotar l'accés al web del protocol HTTPS (accés xifrat).

6. Hospedatje de la web pública de la Fundació (8): integrar un nou servidor o utilitzar un d'existent per poder publicar la web d'informació de la fundació.

7. Instal∙lació de 10 nous PCs a l'aula de formació del servei prelaboral amb accés restringit al paquet ofimàtic i a la connexió a Internet mitjançant un navegador (8). S'ha d'evitar l'accés a la intranet des d'aquesta aula.

8. Fer el canvi de sistema operatiu en els PCs del personal de la fundació buscant les alternatives lliures per les eines actualment en ús (8):

- Paquet Ofimàtic (8).
- Navegador d'Internet (8).

• Aplicatius sobre Microsoft Acces (8): buscar una alternativa, encara que aquesta passi per nous desenvolupaments web que s'integrin en el portal existent.

- Client de correu electrònic (8).
- ContaPlus (7): trobar una alternativa lliure.
- 9. Formació del personal en les noves eines (7).
- 10. Reaprofitament del maquinari actual sempre que sigui possible (6).
- 11. Valoració de la integració d'un servidor de correu per la Fundació (5).

# 4. Activitats, planificació i pressupost del projecte

## 4.1. Activitats

En aquest apartat es descriuen les activitats necessàries per portar a terme cada objectiu. Per a cada objectiu hi ha una una petita explicació, s'enumeren les tasques i es fa una valoració econòmica i temporal del que pot portar ferla.

NOTA: De cara a la seva referència posterior, cada objectiu s'ha codificat amb la lletra "O" (inicial de la paraula objectiu) seguit del número de dos dígits que l'identifica. De la mateixa manera les activitats per portar a terme cada objectiu es codificaran amb la lletra "A" (inicial de la paraula activitat) seguida de quatre dígits, els dos primers seran els de l'objectiu i els dos últims els de l'identificador de l'activitat dins de l'objectiu.

#### O01 – Substitució servidors Windows per servidors amb programari lliure

Aquest objectiu inclou que els servidors amb programari lliure tinguin:

- Accés únic: servei NIS i NFS perquè cada usuari pugui accedir a les seves dades independentment del PC que utilitzin.
- Informació dels sistemes (logs) i registre d'activitat (per complir LOPD).
- Impressió en xarxa.

Com ja es va descriure la Fundació té 3 servidors:

– Servidor 1 (del servei de rehabilitació comunitària): servidor amb Windows Server que ofereix els serveis de magatzem d'arxius, servidor d'impressió i tallafocs.

– Servidor 2 (del servei prelaboral): similar a l'anterior dona els mateixos serveis en la seu del servei prelaboral.

– Servidor 3 (nou servidor web): cap al 2007 es va instal∙lar un GNU/Linux Debian tipus LAMP (Linux, Apache, MySQL, PHP) que conté únicament l'aplicació corporativa. El protocol d'accés al web es l'http no segur i no té gestió de backups.

Com que les dues seus estan enllaçades per la mateixa xarxa només cal un dels dos servidors amb Windows per donar el servei als usuaris Windows. Per tant, podem fer servir el segon servidor ("Servidor 2") per a substituir el sistema operatiu per un de programari lliure. D'aquesta manera aconseguim, en un inici, fer conviure tots dos sistemes. El "Servidor 2" només es fa servir com a servidor d'arxius i d'impressió, aleshores només cal tenir un programari tipus Samba per a que aquest canvi sigui transparent als usuaris Windows.

Un cop tenim el "Servidor 2" amb programari lliure funcionant es pot preparar i crear els comptes dels usuaris de la Fundació (per quan facin el salt a programari lliure al seu PC). Actualment hi han uns 50 treballadors a la Fundació amb un ús més o menys freqüent dels sistemes informàtics. Per un cantó tenim al personal administratiu que utilitza el PC com a eina principal per desenvolupar la seva feina, i per un altre el personal de tipus sociosanitari (educadors i psicòlegs) que l'utilitzen de manera esporàdica. Em de tenir en compte que el nivell de dades que accedeixen uns i altres és molt diferent, uns accedeixen a dades administratives i els altres a dades psicològiques. Per tant s'ha de tenir molta cura amb la informació i el seu accés, per tal de complir la LOPD. Es farà una distribució d'usuaris en grups d'usuaris segons el nivell d'accés a la xarxa i a les seves dades.

En el mateix "Servidor 2" s'instal∙larà NIS i NFS per a que cada usuari pugui accedir a les dades independentment del PC que utilitzin.

Per al "Servidor 1" també es farà la substitució del programari propietari per un de programari lliure mantenint els arxius emmagatzemats en els seus dispositius. S'ha de tenir en compte que aquest servidor conté les comptes Windows dels usuaris i que, per tant, el pas a programari lliure d'aquest servidor només serà possible quan s'hagin migrat tots els

PCs a programari lliure, o sigui, quan ja ningú accedeixi des d'un sistema Windows. Quan s'hagi assolit aquesta fita es pot prescindir dels serveis Samba i fer servir en el seu lloc els servidors d'arxius i impressores propis dels sistemes operatius de programari lliure.

Per a complir la LOPD, en els tres servidors, a més del control d'accés als sistemes mitjançant les comptes d'usuaris i grups creats, es guardarà en tot moment els logs del sistema i dels serveis. Només es permetran accessos segurs als servidors (protocols https, ssh, ...). Es designarà un responsable de seguretat del sistema informàtic a la Fundació.

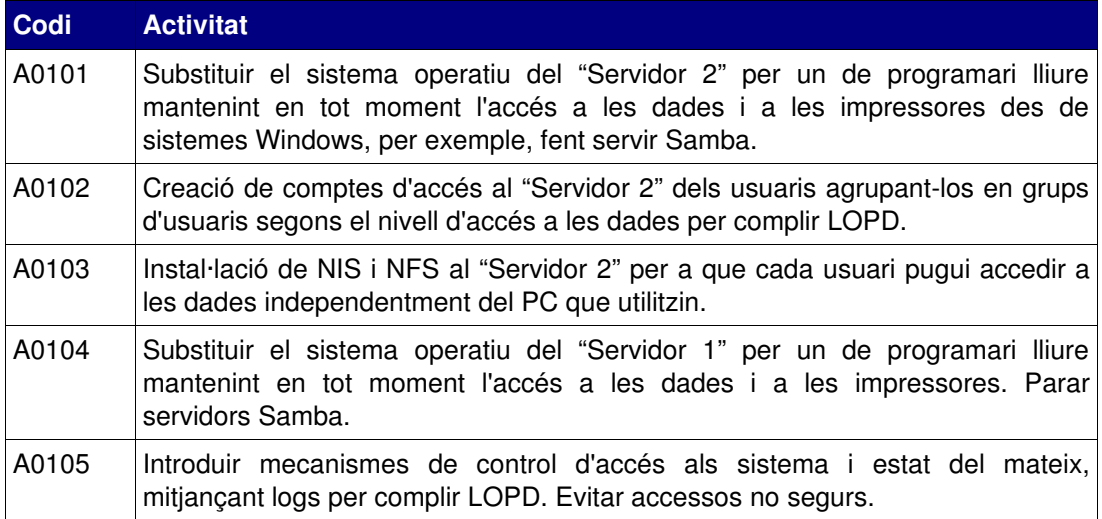

La relació de tasques a fer per assolir aquest objectiu és el següent:

## Valoració econòmica i temporal:

Amb aquest objectiu complim a la vegada un altre dels objectius marcats per la Fundació que és el del re-aprofitament del maquinari existent. No s'ha de comprar maquinari nou, tot l'objectiu es basa en que hi hagi un tècnic (expert en eines de programari lliure) per instal∙lar i configurar el programari lliure. S'ha estimat el cost per hora del tècnic en 30€/1h.

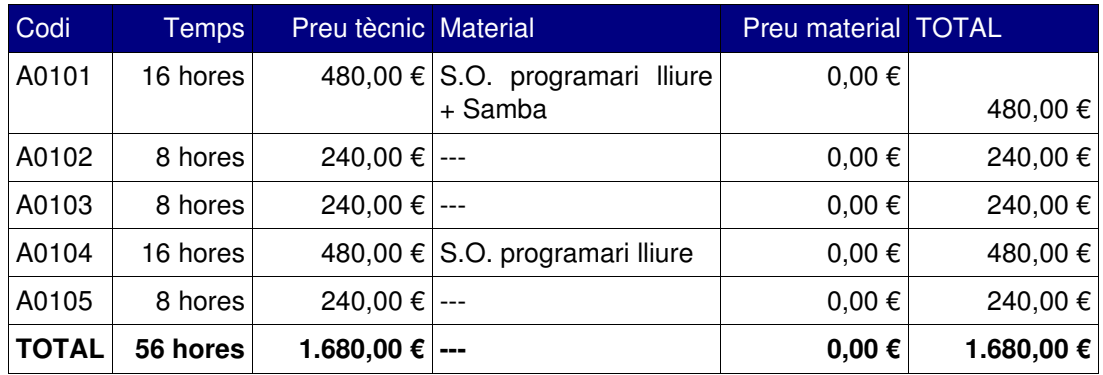

Tot seguit hi ha la taula d'estimació econòmica i temporal:

## O02 – Creació i configuració d'una DMZ (zona desmilitaritzada).

Amb aquest objectiu es pretén dotar al sistema informàtic de la Fundació més seguretat de cara al compliment de la LOPD i evitar atacs externs. A més, un dels objectius de la Fundació és el de tenir el servidor HTTP públic a la pròpia Fundació (prescindint de l'hospedatge extern). La DMZ és la millor solució per a independitzar els equips interns (intranet, bases de dades, d'accés exclusiu des de la pròpia Fundació) dels externs (servidor HTTP públic, d'accés lliure per Internet). Es proposa la implantació d'un equip

bastió amb arquitectura de tallafocs *dual-homed* i amb implantació d'inspecció d'estats.

Per no comprometre la seguretat d'altres sistemes no es configurarà la DMZ en un maquinari existent. Serà necessari doncs disposar d'un nou equip a on configurar la DMZ i fer el filtratge de paquets de tota la xarxa (tallafocs). Aquest dispositiu farà la frontera entre l'interior i l'exterior de la xarxa i ha de tenir un sistema operatiu robust.

Aquest equip estarà ubicat a la seu del servei de rehabilitació comunitària ja que és el lloc a on estarà ubicat el servidor HTTP públic de la Fundació i el portal d'Intranet. A la seu del servei prelaboral només caldrà un bon tallafocs (configurat al seu encaminador) per a filtrar el tràfic i evitar els atacs.

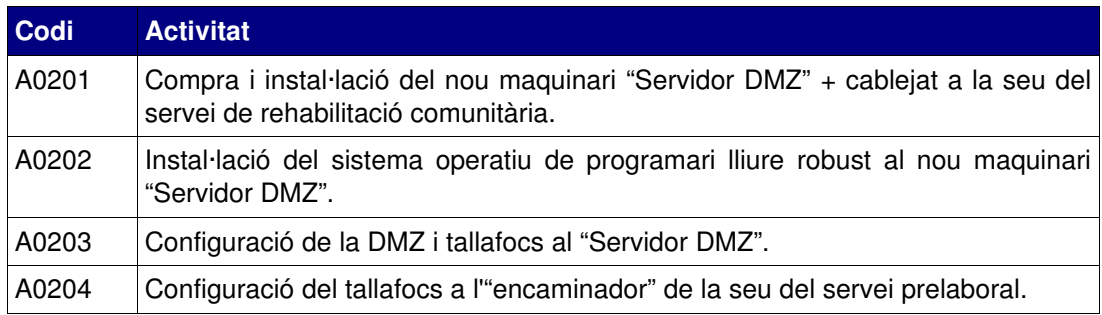

La relació de tasques a fer per assolir aquest objectiu és el següent:

#### Valoració econòmica i temporal:

Tot seguit hi ha la taula d'estimació econòmica i temporal:

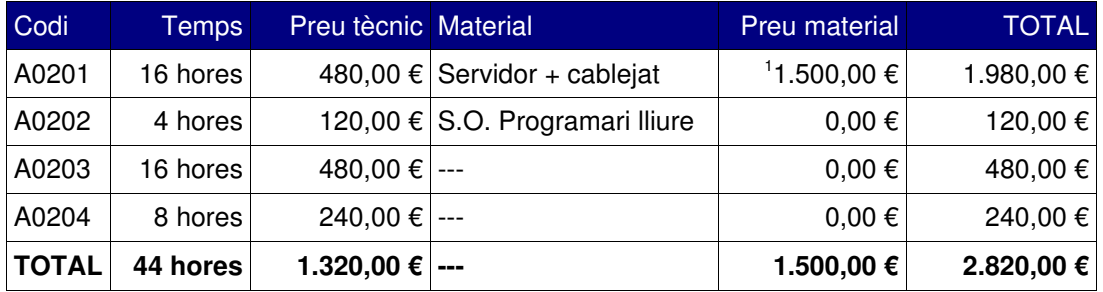

## O03 – Servei de gestió documental.

Un dels problemes principals de la Fundació a nivell organitzatiu és la dispersió que té de les dades. Degut a la inèrcia històrica de les dues seus, cada una fa servir documentació pròpia que emmagatzema al servidor d'arxius de la seu. No hi ha una gestió en la ubicació, versionat, ni en actualització i accés als documents, portant problemes als responsables en el seu manteniment.

Un dels objectius és el de donar solució a aquesta problemàtica afegint un programari lliure de gestió documental per permeti versionar i tenir un control de qui modifica els documents.

S'instal∙larà el programari de gestió documental al "Servidor 2" i gestionarà tant els arxius emmagatzemats al propi servidor com els del "Servidor 1". Serà necessari també un estudi i una feina de recull de necessitats del personal de la Fundació per configurar el programari de forma adient.

La relació de tasques a fer per assolir aquest objectiu és el següent:

<span id="page-10-0"></span>[<sup>1</sup> Com a referència un "HP ProLiant ML150 G6 Base" \(1.300€\) + cablejat \(100€\) + disc dur](http://www.pcgreen.com/productos_detalle.asp?id=4758) [\(100€\)](http://www.pcgreen.com/productos_detalle.asp?id=4758)

![](_page_11_Picture_194.jpeg)

#### Valoració econòmica i temporal:

Tot seguit hi ha la taula d'estimació econòmica i temporal:

![](_page_11_Picture_195.jpeg)

## O04 – Gestió de les còpies de seguretat (backups).

Actualment, en els dos Servidors amb Windows de la Fundació, es fan backups setmanals dels directoris compartits. Els encarregats de ferho son la empresa externa que gestiona també els servidors i PCs Windows. Hi ha un tercer servidor, el "Servidor 3", que es va introduir fa un parell d'anys i que no té gestió de backups.

A més, en aquest projecte s'introdueixen dos nous equips, un per a la configuració de la seguretat de la xarxa (DMZ i tallafocs) i un altre per a l'hospedatge de la web pública de la Fundació (HTTP).

Son en total 5 servidors amb dades que necessiten de backup per garantir la disponibilitat del sistema en cas de fallada. Es proposa una gestió de còpies de seguretat en dos nivells:

– Nivell de sistema operatiu: Serà necessari fer com a mínim un backup setmanal del sistema operatiu del 5 servidors. D'aquesta manera si, per exemple, falla la partició del disc que conté el sistema operatiu, sempre es pot substituir i recuperar de còpia.

– Nivell de dades: Per a les dades es farà un backup diari i se seguirà el que estableix la LOPD per a la naturalesa de les dades que es tracten.

Serà necessari que cada servidor disposi d'un dispositiu gravador a disc, com pot ser un gravador DVD per a fer les còpies de seguretat. També, es designarà al responsable de seguretat informàtica de la Fundació les tasques de realització dels backups diaris i setmanals. Es proposa el següent procediment d'execució:

- Diàriament: fer còpia de seguretat de les dades.
- Setmanalment: fer còpia de seguretat dels sistemes operatius.

– Guardar els discs en armaris tancats amb clau en la seu que no és l'origen de les dades. O sigui, els backups de la seu de rehabilitació comunitària es guardaran sota clau a la seu del servei prelaboral i viceversa. Això exigirà que el responsable de seguretat visiti setmanalment cada seu, per exemple en el moment de fer el backup setmanal.

La relació de tasques a fer per assolir aquest objectiu és el següent:

![](_page_11_Picture_196.jpeg)

Valoració econòmica i temporal:

En aquesta valoració no es té en compte les despeses produïdes per la compra de dispositius verges per a la gravació de les còpies de seguretat, ni les despeses per formació al responsable de seguretat ja que estan contemplades en l'objectiu de formació.

![](_page_12_Picture_226.jpeg)

Tot seguit hi ha la taula d'estimació econòmica i temporal:

## O05 – Hospedatje de la web pública de la Fundació.

Un dels objectius que es van marcar és el que la Fundació sigués autosuficient pel que fa al contingut de publicació de la seva web institucional a Internet. Això vol dir que necessita disposar del servidor web a dins de la seu i que aquest ha de disposar de programari per actualitzar les dades que es publiquen (gestor de continguts).

Per ferho possible s'haurà de comprar un equip nou prou robust com per aguantar l'accés reiterat des de Internet i amb un sistema operatiu segur. El nou equip estarà situat a la DMZ i oferirà el servei HTTP a Internet. La DMZ controlarà que tot l'accés des d'Internet al port HTTP es dirigeixi només a aquest equip i no passi cap a la xarxa de la Fundació.

Com a programari de servidor web es pot optar per una instal∙lació LAMP (Linux, Apache, MySQL, PHP/Python) amb un programari de gestor documental tipus Joomla o Drupal. Tot programari lliure.

Un cop instal∙lat el maquinari i programari al servidor es farà una còpia de la web actual per instal·lar-la i configurar-la al servidor i s'obriran el port a Internet. Es designarà un responsable dels continguts de la web pública i se'l formarà en l'ús de les noves eines.

![](_page_12_Picture_227.jpeg)

La relació de tasques a fer per assolir aquest objectiu és el següent:

## Valoració econòmica i temporal:

En aquesta valoració no es té en compte les despeses per formació al responsable de continguts públics de la Fundació ja que estan contemplades en l'objectiu de formació.

Tot seguit hi ha la taula d'estimació econòmica i temporal:

![](_page_12_Picture_228.jpeg)

<span id="page-12-0"></span>[1 Referència d'un "HP ProLiant DL180 G6" \(2.000 €\) + cablejat \(100€\)](http://www.pcgreen.com/productos_detalle.asp?id=4758)

## O06 – Instal∙lació de l'aula de formació.

A la seu del servei prelaboral, la Fundació necessita d'una aula amb PCs que serà destinada a donar formació als seus usuaris (usuaris del serveis de la Fundació) sobre eines per a la recerca de feina i configuració de currículums. S'ha dimensionat aquest requeriment en uns 10 PCs a l'aula. Aquests PCs han d'oferir accés a Internet i tenir programari d'ofimàtica.

Amb uns equips senzills es pot assolir aquest requeriment. Es compraran 10 PCs senzills amb 10 pantalles planes, teclat i ratolí. Tots ells aniran connectats a un concentrador o encaminador que separarà física i lògicament (tallafocs) la xarxa interna de la Fundació. Això es fa així per que és necessari que des dels equips de formació no s'accedeixi a la Intranet del centre, seran dos xarxes separades però compartint la mateixa connexió a Internet. Als 10 PCs s'instal∙laran sistemes operatius de programari lliure d'ús senzill (tipus Ubuntu) amb el paquet d'ofimàtica lliure OpenOffice.

![](_page_13_Picture_200.jpeg)

La relació de tasques a fer per assolir aquest objectiu és el següent:

#### Valoració econòmica i temporal:

Tot seguit hi ha la taula d'estimació econòmica i temporal:

![](_page_13_Picture_201.jpeg)

#### O07 – Alliberament dels PCs del personal de la Fundació

Actualment tots els PCs de la Fundació funcionen amb un sistema operatiu propietari (Windows XP) a on el personal fa ús de les següents eines:

- Internet Explorer com a navegador d'Internet.
- MS Office com a paquet d'ofimàtica.
- MS Outlook com a client de correu.
- MS Access com a client de petites bases de dades.

<span id="page-13-0"></span><sup>1</sup> S'ha pres com a referència un "Cisco Small Business WRVS4400N Wireless-N Gigabit Security Router – VPN" (190 €) + cablejat (10€)

<span id="page-13-1"></span><sup>2</sup> Referència d'un PC: "ADVENT AIO 100 ES3 (ADV856581XP) + pantalla 18,4"" (400 €)

– ContaPlus com a eina per portar la comptabilitat de la Fundació.

L'objectiu que es vol assolir es el de migrar aquests PCs a un sistema operatiu de programari lliure i amb unes eines de programari lliure similars a les utilitzades actualment. D'aquesta manera, gran part de la feina per complir aquest objectiu estarà destinada a la recerca d'alternatives de programari lliure.

En un primer cop d'ull es pot veure fàcilment la correspondència a programari lliure de navegador (firefox), paquet d'ofimàtica (open office) i client de correu electrònic (thunderbird). La problemàtica està en el ContaPlus i trobar una solució lliure per les petites bases de dades fetes a mida. Potser és el moment de revisarles i referles centralitzant les seves dades al portal de la Intranet (Servidor 3).

La intenció per a migrar els PCs cap a programari lliure és fer-ho gradualment, de manera que el canvi no sigui traumàtic per al personal de la Fundació. Es proposa ferho en 3 etapes :

– 1a Etapa: Determinar uns usuaris pilot per a la migració dels seus PCs fent que convisquin els dos sistemes operatius a la vegada. Es tracta de determinar amb els coordinadors de la Fundació quins usuaris son els més oberts al canvi i que a més sàpiguen transmetre a la resta de l'equip els avantatges de la migració. Seran uns 5 usuaris (el 10% del personal): 3 al servei de rehabilitació comunitària i 2 al servei prelaboral.

– 2a Etapa: Passat un temps, transformar els PCs dels 5 usuaris pilot a únicament sistema operatiu de programari lliure. A la resta de PCs instal∙lar la dualitat de sistemes operatius. D'aquesta manera els 5 usuaris que ja tenen experiència en l'ús de programari lliure poden ajudar a la resta.

– 3a Etapa: Passat un temps, es poden migrar tots els PCs totalment a programari lliure a excepció d'aquells que necessitin executar algun programari propietari. En aquests casos es valorarà realitzar o bé una instal∙lació d'una màquina virtual amb Windows XP o bé la execució dels programes Windows amb Wine.

Paral∙lelament a aquestes etapes s'ha de fer un estudi de les alternatives lliures de cada programari propietari. El resultat d'aquest estudi pot ser el de construir nous desenvolupaments sobre el portal de la Fundació per accedir via pàgines web a la mateixa informació que amb programari propietari.

![](_page_14_Picture_175.jpeg)

La relació de tasques a fer per assolir aquest objectiu és el següent:

#### Valoració econòmica i temporal:

No es valora el disseny i construcció de nous desenvolupaments per fer la migració total a programari lliure, ja que aquests depenen del resultat de l'anàlisi d'alternatives i no entren en l'abast d'aquest projecte. Un cop es tingui l'estudi fet es poden fer nous projectes per anar adaptant les eines a programari lliure.

Tot seguit hi ha la taula d'estimació econòmica i temporal:

![](_page_15_Picture_256.jpeg)

## O08 – Formació del personal en les noves eines

Paral∙lelament a totes les activitats anteriors es faran sessions de formació a càrrec de personal tècnic qualificat i expert en l'ús de programari lliure. Aquesta formació anirà destinada als següents col∙lectius:

– Administradors de servidors i responsables de la seguretat dels sistemes informàtics: per aquest grup d'usuaris es farà formació amb un elevat nivell de detall en les tasques d'administració dels sistemes de programari lliure instal∙lats a la Fundació.

– Personal de la Fundació en General: es prepararà una formació en l'ús del sistema operatiu de programari lliure pel que fa a l'escriptori i el paquet d'ofimàtica.

La relació de tasques a fer per assolir aquest objectiu és el següent:

![](_page_15_Picture_257.jpeg)

Valoració econòmica i temporal:

Tot seguit hi ha la taula d'estimació econòmica i temporal:

![](_page_15_Picture_258.jpeg)

## 4.2. Planificació del projecte

La següent taula recull la valoració temporal de cada objectiu:

![](_page_15_Picture_259.jpeg)

<span id="page-15-0"></span>1 Com a referència: 10 hores a la setmana x 4 setmanes x 4 mesos x 2 semestres = 320 hores

![](_page_16_Picture_146.jpeg)

Donat el número d'hores, el projecte es pot realitzar en 2 mesos (320 hores) per dues persones. La planificació podria ser la següent:

![](_page_16_Figure_2.jpeg)

Com es pot veure en el diagrama hi ha una dependència entre l'activitat A0104 (migració del servidor 1 a programari lliure) i l'acabament de la migració dels PCs del personal de la Fundació. Això és degut a que mentre existeixi algun PC amb Windows es necessari el servidor 1 amb Windows per donar suport.

## 4.3. Pressupost del projecte

La següent taula recull la valoració econòmica de cada objectiu:

![](_page_16_Picture_147.jpeg)

## 5. Anàlisi de requeriments

En aquest apartat es descriu en detall tot el que s'ha de fer per satisfer els requeriments anteriors.

#### 5.1. Substitució servidors Windows per servidors amb programari lliure

Per fer la migració dels servidors Windows a GNU/Linux hem de tenir en compte els seveis que proporcionen i que es mantindran en la nova configuració per tal que el canvi sigui transparent a l'usuari.

- Accés únic: servei NIS i NFS perquè cada usuari pugui accedir a les seves dades independentment del PC que utilitzin.
- Informació dels sistemes (logs) i registre d'activitat (per complir LOPD).
- Impressió en xarxa.
- Accés a dades compartides.

Com ja es va descriure la Fundació té 3 servidors:

– Servidor 1 (del servei de rehabilitació comunitària): servidor amb Windows Server que ofereix els serveis de magatzem d'arxius, servidor d'impressió i tallafocs.

– Servidor 2 (del servei prelaboral): similar a l'anterior dona els mateixos serveis en la seu del servei prelaboral.

– Servidor 3 (nou servidor web): cap al 2007 es va instal∙lar un GNU/Linux Debian tipus LAMP (Linux, Apache, MySQL, PHP) que conté únicament l'aplicació corporativa. El protocol d'accés al web es l'http no segur i no té gestió de backups.

Tot seguit es descriuen els pasos necessaris per fer la migració dels servidors a software lliure.

#### 5.1.1. Migració del servidor 2 a programari lliure

Com que les dues seus estan enllaçades per la mateixa xarxa només cal un dels dos servidors amb Windows per donar el servei als usuaris Windows. Per tant, podem fer servir el segon servidor ("Servidor 2") per a substituir el sistema operatiu per un de programari lliure. D'aquesta manera aconseguim, en un inici, fer conviure tots dos sistemes. El "Servidor 2" només es fa servir com a servidor d'arxius i d'impressió, aleshores només cal tenir un programari tipus Samba per a que aquest canvi sigui transparent als usuaris Windows.

Per poder fer la migració del servidor 2 a programari lliure serà necessari pararlo per formatar el seu disc dur i instal∙lar el nou sistema operatiu. Per aquest motiu s'ha de tenir en compte:

- Preservar les dades actuals (un backup de seguretat).
- Permetre l'accés a les mateixes dades des d'un altre servidor.
- Permetre el login de les comptes d'usuari des d'un altre servidor.
- Permetre accedir a les impressores des d'un altre servidor.

Els passos a seguir per a donar solució als tres punts anteriors son:

1. Fer un backup del sistema d'arxius del servidor 2 a un disc dur extern mantenint l'estructura original, sense comprimir. Contindrà també la configuració de les comptes d'usuari amb les seves dades.

2. Muntar el sistema d'arxius del disc dur extern en el servidor 1, de tal manera que els mateixos documents estaran momentàniament disponibles en els dos servidors.

3. Afegir al servidor 1 totes les comptes d'usuaris del servidor 2.

4. Afegir al servidor 1 les impressores que gestionava el servidor 2.

5. Canviar en el servei de noms de la Fundació l'adreça del servidor 2 per a que tingui l'adreça del servidor 1. Durant el període de migració el servidor 1 haurà de ferse càrrec de totes les peticions.

6. Informar als responsables de les àrees de la Fundació del canvi i esperar confirmació. Aquesta confirmació podria requerir fer el canvi en horari nocturn.

7. Parar el servidor 2.

Un cop parat el Servidor 2 i comprovat que no hi han problemes d'accés als recursos, podem instal∙lar el sistema operatiu lliure. El sistema operatiu triat per la seva fiabilitat i seguretat en entorns servidors és la última versió estable de Debian:

GNU/Linux Debian 5.0 (Lenny) per a arquitectura amb64.

S'haurà d'arrancar el maquinari des de el DVD d'instal·lació del sistema operatiu i acceptar opcions per defecte excepte els següents punts:

- 1. Particions del disc dur. Es destinarà el següent percentatge per als punts de muntatge:
- 10% per a la partició de root [/] i 1 Gb per a la swap.
- 20% per a les comptes d'usuari [/home/]
- 40% per a aplicacions i arxius compartits [/usr/]
- 20% per a les llibreries i fitxers de log [/var/]
- 2. No instal∙lar l'entorn gràfic (servidor/clients X).

Per poder accedir de nou a les dades i impressores es configurarà un servei Samba en el servidor 2 que permeti l'accés al sistema de fitxers complet del servidor 1 i a totes les impressores de la Fundació.

Per seguretat es configurarà el firewall del propi servidor 2 per acceptar només peticions als serveis configurats. Per fer-ho es filtraran totes les peticions i només s'acceptaran aquelles en les que l'adreça d'origen siguin IP dels PCs d'usuari (rang d'adreces IP) i que tinguin com a destinació els ports dels serveis configurats. S'ha de tenir en compte deixar oberts els ports https, ssh i scp per a la correcta administració del servidor.

#### 5.1.2. Creació de comptes d'usuari al servidor 2

Actualment hi han uns 50 treballadors a la Fundació amb un ús més o menys freqüent dels sistemes informàtics. Per un cantó tenim al personal administratiu que utilitza el PC com a eina principal per desenvolupar la seva feina, i per un altre el personal de tipus socio-sanitari (educadors i psicòlegs) que l'utilitzen de manera esporàdica. Hem de tenir en compte que el nivell de dades que accedeixen uns i altres és molt diferent, uns accedeixen a dades administratives i els altres a dades psicològiques. Per tant s'ha de tenir molta cura amb la informació i el seu accés, per tal de complir la LOPD. Es farà una distribució d'usuaris en grups d'usuaris segons el nivell d'accés a la xarxa i a les seves dades.

En aquest punt s'ha de tenir molta cura en el compliment de la LOPD. La Fundació haurà de nomenar a un responsable de seguretat que serà l'encarregat de vetllar per la seguretat i compliment de la LOPD en tots els àmbits. El responsable de seguretat de la Fundació haurà de proporcionar una llista amb les dades dels usuaris i grups que tindran compte al servidor i, per tant, accés a les dades compartides. La llista ha de contenir: nom, cognoms, identificació de la persona (DNI, Passaport, NIE, ...) i grup de treball al que pertany.

Es crearan els comptes d'usuari a partir de les dades del llistat i es generarà per a cada usuari un login (a partir del seu nom) i un password (amb majúscules, minúscules, xifres i

caràcters especials). Totes les comptes es configuraran per tal de que s'hagi de canviar el password cada 3 mesos. Es generarà un llistat imprès amb tots els logins i passwords creats, es tancarà en un sobre signat i es donarà en mà al responsable de seguretat. En cap cas s'enviaran aquestes dades per correu electrònic, ni per cap altre suport electrònic. El responsable de seguretat serà l'encarregat d'informar a cada usuari del seu usuari i password de manera segura, així cop d'informar de les possibles incidències sorgides, nous usuaris i baixes d'usuaris.

De la mateixa manera el password de super usuari (root) es comunicarà també dins d'un sobre tancat als responsables de la administració i manteniment del servidor.

#### 5.1.3. Instal∙lació de NIS i NFS al servidor 2

S'instal∙larà NIS i NFS per a que cada usuari pugui accedir a les dades independentment del PC que utilitzin. Recordem que es van copiar les dades de les comptes d'usuari Windows al disc dur extern que es troba muntat en el servidor 1. Aquestes dades estan en constant actualització degut a que els usuaris accedeixen al servidor 1 per treballar amb Windows. Per tant, si volguessin accedir per Linux haurien de tenir les mateixes dades replicades. Un primer pas per aconseguirho és el d'assignar les dades de la compta Windows al home de l'usuari en el servidor 2 mitjançant el mateix servidor Samba configurat. Així, les dades només es troben en un lloc (al servidor 1) i quan es faci la migració total (tant del servidor 1 com dels PCs d'usuaris) es podrà copiar íntegrament tota la informació als sistemes Linux i parar l'accés per Samba.

#### 5.1.4. Migració del servidor 1 a programari lliure

De la mateixa manera que s'ha fet la migració a programari lliure del servidor 2 es migrarà també a un sistema operatiu GNU/Linux. S'ha de tenir en compte que aquest canvi només podrà ser possible si tots els PCs d'usuari s'han migrat a GNU/Linux o, dit d'una altra manera, quan no hi hagin usuaris Windows.

Recordem que totes les dades compartides i les associades a les comptes d'usuaris es troben en aquest servidor i son accedides de dues maneres:

–Directament des de Windows configurant la carpeta compartida

–Des de Linux mitjançant Samba.

La migració del servidor 1 constarà dels següents punts:

1. Guardar una còpia de totes les dades al disc dur extern. En principi aquest disc dur extern conté les dades del servidor 2, el que farem es copiar-hi també les dades del servidor 1 tant de documents compartits com de comptes d'usuari.

2. Copiar totes les dades de comptes d'usuari al /home de cada usuari al servidor 2.

3. Copiar tot el sistema d'arxius al /usr/share del servidor 2.

4. Actualitzar el servei NFS del servidor 2 per contenir el sistema d'arxius amb els documents compartits.

5. Configurar el servei d'impressió de Linux (CUPS) per a que contingui la ubicació de totes les impressores de la Fundació.

6. Informar del canvi als responsables i fer-ho durant horari nocturn.

7. Modificar les adreces dels servidors 1 i 2 al servei de noms per a que apuntin al servidor 2.

8. Parar el servei Samba del servidor 2.

9. Parar el servidor 1.

Un cop parat el Servidor 1 podem instal∙lar el sistema operatiu lliure. El sistema operatiu triat és el mateix que el servidor 2:

GNU/Linux Debian 5.0 (Lenny) per a arquitectura amb64.

S'haurà d'arrancar el maquinari des de el DVD d'instal·lació del sistema operatiu i acceptar opcions per defecte excepte els següents punts:

1. Particions del disc dur. Es destinarà el següent percentatge per als punts de muntatge següents (a diferència del servidor 2 es donarà més espai a les comptes d'usuari que a les dades compartides, l'objectiu és que el servidor 1 s'encarregui de les comptes d'usuari i el servidor 2 de les dades compartides):

- ◦10% per a la partició de root [/] i 1 Gb per a la swap.
- ◦40% per a les comptes d'usuari [/home/]
- ◦20% per a aplicacions i arxius compartits [/usr/]
- ◦20% per a les llibreries i fitxers de log [/var/]
- 2. No instal∙lar l'entorn gràfic (servidor/clients X).

Es farà una còpia de les comptes d'usuari del servidor 2 al servidor 1 i es configuraran els serveis NIS i NFS. Es desvincularan les comptes d'usuari del servidor 2 i es pararà el servei NIS del servidor 2. Ara el servidor 1 pot donar servei de login i comptes d'usuari i el servidor 2 dona accés a fitxers i impressores compartides.

Es modificarà el servei de noms de la Fundació per a que cada Servidor tingui la seva adreça IP correcta.

Al servidor 2 també es configurarà el firewall per només admetre tràfic originat des dels PCs dels usuaris cap als serveis de NIS i NFS. A més s'hauran d'habilitar els ports https, ssh i scp per a la seva administració remota.

## 5.1.5. Control de l'accés als servidors i a les seves dades

Per una bada tots els usuaris que accedeixen als servidors estan degudament identificats amb la seva associació login i dades personals, en tots dos servidors tindrem arxius de log que ens indicaran en tot moment què està fent l'usuari.

El servei NFS es configurarà per a que l'accés als diferents nivells de dades estiguin associats al grup al que pertany l'usuari. A més es disposa del propi log del servei NFS que ens indicarà en tot moment l'accés dels usuaris.

S'ha configurat els dos servidors per només acceptar accessos segurs (https, ssh i scp).

Tot seguit es mostra el quadre que conté la configuració final que tindran els dos

![](_page_20_Picture_167.jpeg)

#### 5.1.6. Configuració final dels servidors 1 i 2

servidors:

## 5.2. Creació i configuració d'una DMZ (zona desmilitaritzada).

Es pretén dotar al sistema informàtic de la Fundació de més seguretat de cara al compliment de la LOPD i evitar atacs externs. A més, un dels objectius de la Fundació és el de tenir el servidor HTTP públic a la pròpia Fundació (prescindint de l'hospedatge extern). La DMZ és la millor solució per a independitzar els equips interns (intranet, bases de dades, d'accés exclusiu des de la pròpia Fundació) dels externs (servidor HTTP públic, d'accés lliure per Internet). Es proposa la implantació d'un equip bastió amb arquitectura de tallafocs dual-homed i amb implantació d'inspecció d'estats.

#### 5.2.1. Instal∙lació del nou maquinari per la DMZ

Per no comprometre la seguretat d'altres sistemes no es configurarà la DMZ en un maquinari existent. Serà necessari doncs disposar d'un nou equip a on configurar la DMZ i fer el filtratge de paquets de tota la xarxa (tallafocs). Aquest dispositiu farà la frontera entre l'interior i l'exterior de la xarxa i ha de tenir un sistema operatiu robust.

El nou equip es tracta d'un model senzill:

– [HP Bundle ML115 G5.](http://www.pcgreen.com/productos_detalle.asp?id=4758)

Aquest equip estarà ubicat a la seu del servei de rehabilitació comunitària ja que és el lloc a on estarà ubicat el servidor HTTP públic de la Fundació. Es cablejarà la xarxa tenint en compte que conté tres interfícies de Xarxa:

#### Servidor Tallafocs (Bastion Host):

- Una interfície es connectarà directament al router de comunicació amb Internet.
- La segona interfície anirà connectada al hub de la DMZ.
- La tercera interfície es connecta a la xarxa local de la Fundació

Zona DMZ:

– Zona desmilitaritzada a on es connectarà el nou servidor HTTP de la Fundació que contindrà la web pública accessible des de qualsevol punt de la xarxa Internet i des de la pròpia xarxa de la Fundació.

El següent esquema mostra la configuració final de la DMZ:

![](_page_21_Figure_14.jpeg)

#### 5.2.2. Instal∙lació del sistema operatiu al tallafocs de la DMZ

Com a sistema operatiu s'instal∙larà al servidor tallafocs:

– GNU/Linux Debian 5.0 (Lenny) per arquitectura i686.

S'instal∙laran les opcions bàsiques però sense entorn gràfic. Caldrà desactivar la capacitat d'encaminament ja que es farà mitjançant el propi programari de tallafocs (iptables).

## 5.2.3. Configuració del servidor tallafocs de la DMZ

Un cop instal∙lat el sistema operatiu en el servidor tallafocs i desactivada la capacitat d'encaminament serà el moment de configurar el programari de tallafocs (iptables) per al filtratge de paquets.

L'equip bastió disposa de tres interfícies de xarxa:

– Interfície INTERNET: connectada a l'encaminador de connexió a la xarxa Internet.

– Interfície DMZ: connectada a la zona desmilitaritzada (a on aniran els servidors públics, com ara el servidor WWW).

– Interfície LAN: connectada a la xarxa interna de la Fundació.

Es configurarà el tallafocs (iptables) per encaminar els paquets de forma adequada, es seguiran a grans trets les següents regles, segons el seu estat:

![](_page_22_Picture_170.jpeg)

Aquesta és una aproximació, en la fase de disseny es configurarà en detall les iptables.

## 5.2.4. Configuració del tallafocs a l'encaminador de l'altra seu

A la seu del servei prelaboral també s'haurà de configurar el tallafocs per tal de protegir la Intranet d'atacs externs. Es permetrà l'accés web a i des de Internet cap a la Intranet i es configurarà la passarel∙la VPN.

## 5.3. Servei de gestió documental.

Un dels problemes principals de la Fundació a nivell organitzatiu és la dispersió que té de les dades. Degut a la inèrcia històrica de les dues seus, cada una fa servir documentació pròpia que emmagatzema al servidor d'arxius de la seu. No hi ha una gestió en la ubicació, versionat, ni en actualització i accés als documents, portant problemes als responsables en el seu manteniment.

Un dels objectius és el de donar solució a aquesta problemàtica afegint un programari lliure de gestió documental per permeti versionar i tenir un control de qui modifica els documents.

#### 5.3.1. Configuració del programari de gestió documental

S'instal∙larà el programari de gestió documental "DocMGR" al Servidor 2 que és el servidor que conté tot el sistema d'arxius compartit.

El programari "DocMGR" és un gestor documental de llicència lliure (GPL) basat en web que permet cobrir les necessitats d'organització documental de la Fundació. S'instal∙larà la versió actual: DocMGR 1.0 RC5.

Al tractar-se d'un programari basat en web i que necessita d'una base de dades per a emmagatzemar les seves dades serà necessari instal∙lar també un servidor web i un servidor de base de dades. En concret el DocMGR requereix la següent infraestructura:

1. PHP 5.2 o superior. S'instal∙larà la versió 5.2.6 que es troba als repositoris del Debian Lenny.

2. Postgresql 8.4 o superior. Als repositoris del Debian Lenny es troba la versió 8.3.8, encara que no es tracta de la 8.4 s'instal∙larà igualment la 8.3.8 per seguretat (es troba als repositoris i es pot gestionar el seu manteniment). Es faran probes per determinar si aquesta configuració es prou vàlida per al funcionament del gestor documental. En cas negatiu s'instal∙larà la versió 8.4 que proporciona la comunitat de desenvolupament del postgresql.

3. Servidor Apache. La versió del repositori de Debian Lenny és la 2.2.9 per l'apache2. S'instal∙larà també el mòdul per a interpretar codi PHP libapache2modphp5.

4. Imagemagick: present al repositori de Lenny en la versió 7:6.3.7.9.

5. libtiff: versió 3.8.2 al repositori.

6. Xpdf: versió 3.02 al repositori.

7. OpenOffice.org-3.0 o superior: al repositori es troba la versió 2.4. Igual que amb el postgresql, s'opta per fer unes primeres probes amb aquesta versió per determinar si es necessari instal∙lar a mà la versió 3.0 de l'OpenOffice.

Un cop instal∙lat el programari necessari s'ha de configurar el DocMGR tot seguint les indicacions que es troben en la seva Wiki i adaptant-lo a les necessitats de la Fundació.

## 5.4. Gestió de les còpies de seguretat (backups).

Actualment, en els dos Servidors amb Windows de la Fundació, es fan backups setmanals dels directoris compartits. Els encarregats de ferho son la empresa externa que gestiona també els servidors i PCs Windows. Hi ha un tercer servidor, el "Servidor 3", que es va introduir fa un parell d'anys i que no té gestió de backups.

A més, en aquest projecte s'introdueixen tres nous equips, dos per a la configuració de la seguretat de la xarxa (DMZ i tallafocs) i un altre per a l'hospedatge de la web pública de la Fundació (Servidor WWW).

Son en total 6 servidors amb dades que necessiten de backup per garantir la disponibilitat del sistema en cas de fallada. Es proposa una gestió de còpies de seguretat en dos nivells:

– Nivell de sistema operatiu: Serà necessari fer com a mínim un backup setmanal del sistema operatiu dels 6 servidors. D'aquesta manera si, per exemple, falla la partició del disc que conté el sistema operatiu, sempre es pot substituir i recuperar de còpia.

– Nivell de dades: Per a les dades es farà un backup diari i se seguirà el que estableix la LOPD per a la naturalesa de les dades que es tracten. Es tractaran tant els sistemes d'arxius com les dades a les bases de dades.

Serà necessari que cada servidor disposi d'un dispositiu gravador a disc, com pot ser un

gravador DVD per a fer les còpies de seguretat. També, es designarà al responsable de seguretat informàtica de la Fundació les tasques de realització dels backups diaris i setmanals. Es proposa el següent procediment d'execució:

– Diàriament: fer còpia de seguretat de les dades.

– Setmanalment: fer còpia de seguretat dels sistemes operatius.

– Guardar els discs en armaris tancats amb clau en la seu que no és l'origen de les dades. O sigui, els backups de la seu de rehabilitació comunitària es guardaran sota clau a la seu del servei prelaboral i viceversa. Això exigirà que el responsable de seguretat visiti setmanalment cada seu, per exemple en el moment de fer el backup setmanal.

#### 5.4.1. Programari per a fer les còpies de seguretat

Primer de tot veiem què tenim als 6 servidors:

– Servidor 1: Debian per suport de NIS: Dades personals dels usuaris.

– Servidor 2: Debian per compartir arxius (NFS): Dades compartides de la fundació i base de dades PostgreSQL de suport al programari DocMGR.

– Servidor 3: Debian tipus LAMP amb aplicació interna. Base de dades MySQL de suport al programari.

– Servidor 4: Debian tipus LAMP amb l'aplicació WWW i Drupal com a gestor de continguts. Base de dades MySQL de suport a Drupal.

– Servidor 5: Debian amb tallafocs de la DMZ.

Com veiem, per tots ells es poden fer backups de sistema operatiu i de sistema de fitxers. A més tenim dues bases de dades que també requeriran de backups diaris.

Pel que fa al backup de sistema d'arxius i de sistema operatiu es pot utilitzar el programari "Backup Manager" present als repositoris de Debian. Es construiran dos scripts a cada servidor que mitjançant "Backup Manager" faran les còpies setmanals (sistema operatiu) i diàries (sistema d'arxius).

Totes les còpies es faran a disc a excepció de la setmanal que es gravarà a DVD juntament amb les 7 còpies diàries anteriors.

Per als backups de bases de dades es farà un backup diari a disc (passant a DVD setmanalment). Cada un dels sistemes de bases de dades té el seu propi mecanisme per a realitzar les còpies de seguretat. Es farà un script per a cada base de dades per fer aquesta còpia:

– PostgreSQL del servidor 2: s'utilitzarà la utilitat "pg\_dump" i "pg\_dumpall" per a fer els backups.

– MySQL dels servidors 1 i 4: per la seva banda en aquest programari es pot fer servir "mysqldump" i "mysqlhotcopy".

## 5.5. Hospedatje de la web pública de la Fundació.

Un dels objectius que es van marcar és el que la Fundació sigués autosuficient pel que fa al contingut de publicació de la seva web institucional a Internet. Això vol dir que necessita disposar del servidor web a dins de la seu i que aquest ha de disposar de programari per actualitzar les dades que es publiquen (gestor de continguts).

Per ferho possible s'haurà de comprar un equip nou prou robust com per aguantar l'accés reiterat des de Internet i amb un sistema operatiu segur. El nou equip estarà situat a la DMZ i oferirà el servei HTTP a Internet. La DMZ controlarà que tot l'accés des d'Internet al port HTTP es dirigeixi només a aquest equip i no passi cap a la xarxa de la Fundació.

#### 5.5.1. Instal∙lació del nou maquinari a la DMZ

Recordem que tenim instal∙lada la DMZ a la seu del servei de rehabilitació comunitària. Només caldrà connectar el nou maquinari al concentrador de xarxa de la DMZ. El maquinari a instal∙lar és:

– HP ProLiant DL180 G6

#### 5.5.2. Instal∙lació i configuració del programari

Aquest servidor donarà servei de web per a publicar la web corporativa de la Fundació a Internet. La intenció és la de configurar un servidor web senzill, fàcil de configurar i fàcil de mantenir. En aquest sentit s'ha triat com a programari Drupal sobre sistema operatiu GNU/Linux Debian Lenny. El programari Drupal es troba en la seva versió 6.6 en els repositoris de Debian i a més requereix d'apache, mysql i php.

Per la instal∙lació del programari en aquest servidor es seguiran els següents pasos:

1. Instal∙lació del sistema operatiu GNU/Linux Debian 5.0 (Lenny) per arquitectura x86\_64.

- 2. Instal∙lació d'Apache 2 versió 2.2.9 present als repositoris.
- 3. Instal∙lació de MySQL versió 5.0.51 present als repositoris.
- 4. Instal∙lació de PHP 5 versió 5.2.6 present als repositoris.
- 5. Instal∙lació de Drupal 6 versió 6.6 present als repositoris.

Es configurarà el firewall del servidor per només admetre tràfic al port WWW (http i https). A més s'hauran d'habilitar els ports ssh i scp per a la seva administració remota.

#### 5.5.3. Migració i configuració de la web pública

Actualment la web pública està emmagatzemada en un proveïdor extern i és bàsicament estàtica. Pràcticament no es canvia el seu contingut durant el període d'un any. Amb el nou servidor i el programari instal∙lat, la Fundació serà autònoma en quant a la publicació de dades en la seva web institucional.

Es demanarà una còpia dels arxius que composen la web institucional al servidor extern i es copiaran al servidor WWW. Es configurarà degudament el Drupal per tal d'afegir aquest contingut i poderne afegir de nou dinàmicament. Durant el període de formació (com es veurà en següents punts d'aquest document) hi haurà un apartat per formar al personal encarregat de la comunicació corporativa en aquesta nova eina.

Després de fer proves i veure que tot funciona correctament es pot suggerir a la Fundació que trenqui el contracte de hosting amb el servidor extern mantenint el mateix domini però ara apuntant a la seva IP pública.

## 5.6. Instal∙lació de l'aula de formació.

A la seu del servei prelaboral, la Fundació necessita d'una aula amb PCs que serà destinada a donar formació als seus usuaris (usuaris del serveis de la Fundació) sobre eines per a la recerca de feina i configuració de currículums. S'ha dimensionat aquest requeriment en uns 10 PCs a l'aula. Aquests PCs han d'oferir accés a Internet i tenir programari d'ofimàtica.

#### 5.6.1. Instal∙lació d'encaminador de xarxes

Tots els PCs de l'aula aniran connectats a un concentrador o encaminador que els separarà física i lògicament (tallafocs) de la xarxa interna de la Fundació. Això es fa així per que és necessari que des dels equips de formació no s'accedeixi a la Intranet del centre, seran dos xarxes separades però compartint la mateixa connexió a Internet.

S'instal∙larà el maquinari:

– Cisco Small Business WRVS4400N Wireless-N Gigabit Security Router – VPN

Es connectarà al concentrador de la xarxa de la Fundació a la seu del servei prelaboral. I en aquest equip aniran a parar les 10 connexions. Es tracta d'un equip amb Wifi, per tant es permetrà la connexió via wireless a possibles portàtils que puguin portar els usuaris de la Fundació.

Al propi router es configurarà el tallafocs per a que els accessos des de qualsevol equip connectat a ell només passin per ports WWW i només cap a Internet. No es deixarà accedir a cap ordinador ni servei de la Intranet de la Fundació.

#### 5.6.2. Instal∙lació dels 10 PCs

Un cop muntat el router només caldrà connectar-hi els 10 PCs. Aquests PCs son uns equips senzills amb pantalla, teclat i ratolí. Es pressuposa que l'aula ja té un fals terra amb una infraestructura d'instal∙lació elèctrica adequada, taules i cadires.

#### 5.6.3. Configuració del programari als 10 PCs

Als 10 PCs s'instal∙laran sistemes operatius de programari lliure d'ús senzill. S'ha decantat per usar la distribució d'Ubuntu ja que es prou senzilla i porta tot el necessari per a cobrir els requeriments.

La distribució s'instal∙larà amb les opcions per defecte i amb entorn gràfic. Tot seguit hi ha la llista d'alguns dels programaris base de la distribució.

–GNU/Linux Ubuntu 9.10 "Karmic Koala" amb:

- Paquet d'ofimàtica OpenOffice v3.1.1
- Navegador Firefox v3.5.6
- Client de correu ThunderBird v2.0

No caldrà fer cap backup de cap d'aquests equips.

#### 5.7. Alliberament dels PCs del personal de la Fundació

Actualment tots els PCs de la Fundació funcionen amb un sistema operatiu propietari (Windows XP) a on el personal fa ús de les següents eines:

- Internet Explorer com a navegador d'Internet.
- MS Office com a paquet d'ofimàtica.
- MS Outlook com a client de correu.
- MS Access com a client de petites bases de dades.
- ContaPlus com a eina per portar la comptabilitat de la Fundació.

L'objectiu que es vol assolir es el de migrar aquests PCs a un sistema operatiu de programari lliure i amb unes eines de programari lliure similars a les utilitzades actualment. D'aquesta manera, gran part de la feina per complir aquest objectiu estarà destinada a la recerca d'alternatives de programari lliure.

En un primer cop d'ull es pot veure fàcilment la correspondència a programari lliure de navegador (firefox), paquet d'ofimàtica (open office) i client de correu electrònic (thunderbird). La problemàtica està en el ContaPlus i trobar una solució lliure per les petites bases de dades fetes a mida. Potser és el moment de revisar-les i refer-les centralitzant les seves dades al portal de la Intranet (Servidor 3).

La intenció per a migrar els PCs cap a programari lliure és fer-ho gradualment, de manera que el canvi no sigui traumàtic per al personal de la Fundació. Es proposa ferho en 3 etapes:

## 5.7.1. Etapa 1: Instal∙lació dual dels 2 sistemes operatius a 5 PCs

En aquesta etapa es tracta de determinar uns usuaris pilot per a la migració dels seus PCs fent que convisquin els dos sistemes operatius a la vegada. Es tracta de determinar amb els coordinadors de la Fundació quins usuaris son els més oberts al canvi i que a més sàpiguen transmetre a la resta de l'equip els avantatges de la migració. Seran uns 5 usuaris (el 10% del personal): 3 al servei de rehabilitació comunitària i 2 al servei prelaboral.

Als seus PCs es farà una instal∙lació dual dels dos sistemes preservant sempre les dades en local que necessiti l'usuari. Els dos sistemes serán:

–Microsoft Windows XP, amb la mateixa llicència que ja feia servir.

–GNU/Linux Ubuntu 9.10 "Karmic Koala" amb:

- Paquet d'ofimàtica OpenOffice v3.1.1
- Navegador Firefox v3.5.6
- Client de correu ThunderBird v2.0

Es planificarà la migració de tal manera que l'usuari ja hagi rebut formació en l'ús de les noves eines i per tant ja tindrà uns primers coneixements del programari. Durant tota la etapa hi haurà personal de suport per resoldre dubtes en tot moment.

#### 5.7.2. Etapa 2: Migració dels 5 PCs i instal∙lació dual a la resta

Passat un temps, un cop els 5 usuaris pilot estiguin familiaritzats amb les noves eines i sàpiguen ferles servir per a la seva feina es poden migrar els PCs dels 5 usuaris pilot a sistema operatiu de programari lliure. Això vol dir fer la desinstal·lació del sistema operatiu Windows XP i quedar-se només amb GNU/Linux Ubuntu.

A la resta de PCs s'instal∙larà la dualitat de sistemes operatius, tal com es va fer per als 5 primers. D'aquesta manera els 5 usuaris que ja tenen experiència en l'ús de programari lliure poden ajudar a la resta.

#### 5.7.3. Etapa 3: Migració de tots els PCs

Passat un altre temps d'adaptació es poden migrar tots els PCs totalment a programari lliure.

#### 5.7.4. Alternatives lliures al programari propietari actual

Com ja s'ha comentat, l'alternativa lliure bàsica per als llocs de treball és la que es mostra en el següent correspondència:

![](_page_27_Picture_169.jpeg)

A part d'aquestes aplicacions tenim un parell d'aplicacions que no tenen una relació directa amb programari lliure. Es tracta de les següents:

– ContaPlus. Es tracta d'una aplicació que s'utilitza al departament d'administració per a portar la comptabilitat de la Fundació, es una aplicació propietària sense llicència lliure. Una aproximació pot ser el programa "FacturaLux" amb llicència GPL i present als repositoris d'Ubuntu en la seva versió 0.4. També es pot optar pels paquets FacturLinEx i ContaLinEx de la distribució GNU/Linux GNULinEx de la Junta de Extremadura. En qualsevol cas es construiran varies demostracions a banda per tal que el personal de la fundació avaluï la seva validesa. Mentrestant, s'instal∙larà una màquina virtual als PCs del personal que necessiti tenir ContaPlus a on s'instal∙larà un Windows XP (amb la mateixa llicència que tenia abans de fer la migració) i amb el ContaPlus.

– Petites aplicacions fetes a mida pels usuaris. Habitualment es tracta de petites bases de dades fetes amb MS Access. Serà doncs moment de revisar, per part dels coordinadors, la necessitat de mantenir aquestes dades i si aquestes no es troben ja incloses en l'aplicació interna de la Fundació. S'haurà de verificar la seva necessitat i emetre els requeriments necessaris per posarla en funcionament en la Intranet del centre. L'objectiu es centralitzar les dades per evitar la seva dispersió.

#### 5.7.5. Disseny i construcció de nous desenvolupaments

Com s'ha vist en el punt anterior es possible que s'emetin nous requeriments per tal de construir nous desenvolupaments. En la majoria dels casos es tractarà de migrar unes dades de MS Access cap al MySQL del servidor de la Intranet i configurar unes pantalles per al manteniment de les dades. Aquest petits desenvolupaments queden fora de l'abast d'aquest projecte. Un cop es tinguin els requeriments es poden fer nous projectes per anar adaptant les eines a programari lliure.

#### 5.8. Formació del personal en les noves eines

Paral∙lelament a totes les activitats anteriors es faran sessions de formació a càrrec de personal tècnic qualificat i expert en l'ús de programari lliure. Aquesta formació anirà destinada als següents col∙lectius:

– Administradors de servidors i responsables de la seguretat dels sistemes informàtics: per aquest grup d'usuaris es farà formació amb un elevat nivell de detall en les tasques d'administració dels sistemes de programari lliure instal∙lats a la Fundació.

– Personal de la Fundació en General: es prepararà una formació en l'ús del sistema operatiu de programari lliure pel que fa a l'escriptori i el paquet d'ofimàtica.

#### 5.8.1. Formació tècnica (administradors i responsables)

Es prepararan unes jornades formatives amb documentació associada que cobriran, com a mínim el següents punts en el seu temari:

1. Introducció: repàs de l'arquitectura informàtica de la Fundació i dels responsables de les diferents tasques.

2. Administració bàsica del sistema, inclou:

▪ manteniment dels usuaris en el servidor GNU/Linux (alta de nous usuaris, baixa, canvis de passwords, bloqueig, ...). No es descarta instal∙lar una petita aplicació amb interfície web per a aquesta gestió.

▪ gestió de les dades compartides (ampliar espai de disc, esborrar arxius, ...).

- gestió del servidor d'impressió (com gestionar les impressores compartides).
- realització dels backups setmanals i diaris (repàs dels scripts a executar i la normativa LOPD sobre les dades).
- 3. El gestor documental DocMGR. Formació en l'ús d'administració de la eina.
- 4. El gestor de continguts Drupal. Formació en l'ús d'administració de la eina.

## 5.8.2. Formació en ús eines ofimàtiques (tots el usuaris)

A aquesta formació haurà d'assistir tot el personal de la Fundació. Es tractarà de redactar una documentació i fer unes jornades formatives en l'ús d'un PC amb programari lliure. En el seu temari s'ha d'incloure com a mínim:

1. Introducció: el per què es fa el canvi i quines son les diferències. Aquesta introducció hauria d'anar a càrrec dels coordinadors de la Fundació.

2. El sistema operatiu GNU/Linux Ubuntu 9.10. Com moure's per l'escriptori i realitzar les operacions més bàsiques.

- 3. El paquet d'ofimàtica OpenOffice. Repàs de les seves eines i funcionalitats.
- 4. Configuració del correu Thunderbird.
- 5. El navegador d'internet Firefox.
- 6. Accés als recursos de la Fundació: aplicacions i dades.

## 6. Construcció i configuració del sistema

## 6.1. Instal∙lació i configuració d'un servidor GNU/Linux Debian

Seguint la planificació i anàlisis del projecte haurem d'instal∙lar i configurar un sistema operatiu GNU/Linux Debian als servidors. Seguidament es mostra pas a pas la configuració d'un servidor amb el sistema operatiu GNU/Linux Debian "Lenny" (versió 5.0.4). Aquesta serà la configuració inicial que tindran els servidors; després, cadascun d'ells incorporarà programari addicional que el dotarà amb la funcionalitat requerida.

El sistema operatiu es pot baixar lliurement de la web de Debian [\(http://www.debian.org\)](http://www.debian.org/). A l'apartat d'obtenir Debian podem guardar la imatge d'un CD amb la instal∙lació mínima. Un cop gravada la imatge a un CD podem començar la instal∙lació al servidor arrencant des d'aquest dispositiu.

Per la realització d'aquesta memòria s'ha creat una imatge virtual per simular la instal∙lació del sistema operatiu Debian a un servidor i s'han anat configurant els serveis un a un. Es pretén aconseguir que aquest apartat sigui una guia pràctica que ajudi al tècnic a configurar el sistema.

#### 6.1.1. Instal∙lació del sistema operatiu base

Un cop fetes les còpies de seguretat i realitzades les tasques prèvies definides a l'anàlisi per a cada servidor, es pot formatar el disc dur i arrencar des del dispositiu lector de CD/ DVD la imatge de l'instal∙lador. Triarem la opció d'instal∙lació per text.

![](_page_30_Picture_7.jpeg)

Després haurem de triar l'idioma i la configuració regional. Podem seleccionar com a idioma el Català i com a ubicació Espanya. Després ens demanarà que intruïm el nom del servidor, en aquest cas s'està instal∙lant el sistema operatiu en el servidor 2 i es proposa posar com a nom "E3T-SVR002".

![](_page_31_Picture_16.jpeg)

I com a domini posarem l'existent a la Fundació:

![](_page_31_Picture_17.jpeg)

Tot seguit es fa la partició del disc. La versió actual de Debian ens ofereix la opció de que sigui ell qui assigni l'espai a disc més adient per /, /usr, /var, /tmp i /home; a més de la partició d'intercanvi. Aprofitem aquesta característica i deixem que sigui el propi instal∙lador qui assigni l'espai a disc:

![](_page_32_Picture_26.jpeg)

Ens demanarà després de configurar la connexió a la xarxa i deixarem de moment que es faci pel DHCP propi de la xarxa de la Fundació. Com es veurà més endavant s'assignarà una adreça IP fixa un cop estigui instal∙lat el sistema base. Com a servidor de paquets triarem, per proximitat, ftp.caliu.cat.

![](_page_33_Picture_0.jpeg)

Posarem la contrasenya per a l'usuari "root" i en crearem un de nou.

Més endavant ens demanarà triar quin tipus de servidor volem configurar per a que trii el conjunt de paquets més adient del repositori de Debian. No triarem cap de les opcions ja que volem un sistema base a on, posteriorment, anirem configurant els serveis un a un.

![](_page_33_Picture_40.jpeg)

Un cop acabada la instal∙lació s'ens demanarà reiniciar el sistema i ja podem entrar amb en nou usuari. Tenim el sistema base instal∙lat.

![](_page_34_Picture_1.jpeg)

#### 6.1.2. Configuració i seguretat de la connexió amb la xarxa

El següent pas que hem de fer es configurar la connexió a la xarxa del servidor. Per ferho hem d'assignar una adreça IP estàtica al nou ordinador i modificar els fitxers de configuració de les interfícies de xarxa per que sempre utilitzi aquesta adreça.

Suposem que l'adreça IP triada pel nou servidor és: 172.20.8.101. S'ha de modificar l'arxiu /etc/network/interfaces per informar de les característiques de la xarxa de la Fundació amb les següents dades:

```
auto eth0
iface eth0 inet static
        address 172.20.8.101
        netmask 255.255.0.0
        network 172.20.0.0
        gateway 172.20.1.1
        broadcast 172.20.255.255
```
També indiquem a l'arxiu /etc/resolv.conf el nom del servidor DNS de la Fundació a on haurem introduït una nova entrada per la adreça i nom del nou servidor:

nameserver 172.20.1.40

Per a que aquests canvis tinguin efecte en el nostre sistema Debian, haurem de reiniciar les interfícies de xarxa rearrancant el servei networking:

```
E3T-SVR002:~# /etc/init.d/networking restart
Reconfiguring network interfaces...done.
```
Pel que fa a la seguretat del sistema el que es pot fer es configurar el tallafocs per a permetre únicament els serveis que ofereix el sistema. De moment, amb el sistema base,

podem permetre únicament l'accés via ssh (protocol 22) per a les tasques de manteniment. A mida que es vagin afegint serveis al sistema es pot anar obrint els ports al tallafocs.

Per permetre connexions ssh a la nova màquina s'ha d'instal∙lar el servidor ssh (sshd). Al repositori de Debian tenim el metapaquet ssh que ens instal∙la tant el client com el servidor:

 $E3T-SVR002:-# apt-qet install ssh$ 

S'afegiran les regles necessàries a l'iptables per permetre únicament connexions ssh. En el nostre la taula quedarà de al següent manera:

```
EST-SVR002:-# iptables -L -v
Chain INPUT (policy DROP 11 packets, 570 bytes) 
pkts bytes target prot opt in  out source     destination         
   0 0 ACCEPT all -- lo any anywhere anywhere
93  7215  ACCEPT tcp    --  any any anywhere   anywhere   state RELATED, ESTABLISHED
1    44 ACCEPT tcp -- any any anywhere   anywhere    state NEW tcp dpt:ssh
   0 0 ACCEPT icmp -- any any anywhere anywhere icmp echo-request<br>1 67 DROP all -- any any anywhere anywhere
   1    67 DROP   all    --   any any anywhere   anywhere
Chain FORWARD (policy ACCEPT 0 packets, 0 bytes) 
pkts bytes target prot opt in  out source     destination         
Chain OUTPUT (policy ACCEPT 321 packets, 34413 bytes) 
pkts bytes target prot opt in  out source     destination
```
Com es pot veure permetem només noves connexions pel port 22 i missatges degut a pings (icmp).

#### 6.1.3. Serveis NFS per la compartició de fitxers

El servei NFS es troba als repositoris de Debian des d'on podem instal∙larlos:

```
EST-SVR002:-# apt-qet install nfs-kernel-server nfs-common
```
Amb aquest servei podem fer públics sistemes de fitxers del servidor per a que puguin ser accessibles des de qualsevol altre equip de la Fundació. Per ferho només cal indicar al servidor NFS quin directori volem compartir, qui pot tenir accés a ell i amb quins permisos. En el següent exemple s'exporta el directori /home/developer per a ser accessible en mode lectura i escriptura per qualsevol màquina dins del domini els3turons.org de la Fundació. Al arxiu /etc/exports afegim:

/home/developer \*.els3turons.org(rw,sync,no\_subtree\_check)

Per a que els canvis tinguin efecte cal reiniciar el servei nfs:

```
E3T-SVR002:~# /etc/init.d/nfs-kernel-server restart
Stopping NFS kernel daemon: mountd nfsd. 
Unexporting directories for NFS kernel daemon.... 
Exporting directories for NFS kernel daemon.... 
Starting NFS kernel daemon: nfsd mountd.
```
Per a muntar el sistema de fitxers des d'un altre màquina de la fundació només caldrà muntar-lo en un directori:

```
E3T-SVR002:~# mkdir developer home
E3T-SVR002:-# ls -tlr developer home/
```

```
total 0 
EST-SVR002:-# mount -t nfs ESTSVR002.els3turons.org:/home/developer /root/developer_home 
EST-SVR002:-# 1s -ltr developer home/
total 4 
-rw-r--r-- 1 developer developer 22 17 abr 18:30 proves.txt
|E3T-SVR002:-# mount | grep E3T-SVR002E3T-SVR002.els3turons.org:/home/developer on /root/developer home
type nfs (rw,addr=127.0.1.1)
```
Amb aquest procediment podem publicar tots els directoris públics a la Fundació.

## 6.1.4. Serveis NIS i configuració de comptes d'usuari

El servei NIS ens permetrà autenticar als usuaris i grups de la Fundació. Serà necessari instal∙lar els següents paquets al servidor:

```
EST-SVR002:-# apt-get install portmap
E3T-SVR002:-# apt-get install netbase
E3T-SVR002:-# apt-get install nis
```
Durant la configuració del paquet NIS ens ha demanat quin domini volem fer servir, hem deixat el domini DNS com a domini NIS: els3turons.org. Aquest nom de domini el podem trobar a /etc/defaultdomain:

```
E3T-SVR002:-# cat /etc/defaultdomain
els3turons.org
```
Com que volem que el servei NIS sigui servidor modifiquem el valor de la variable NISSERVER per "master" a /etc/default/nis:

```
E3T-SVR002:-# cat /etc/default/nis | grep NISSERVER
NISSERVER=false 
E3T-SVR002:~# vi /etc/default/nis
E3T-SVR002:-# cat /etc/default/nis | grep NISSERVER
NISSERVER=master
```
Per seguretat comentem la línia del /etc/ypserv.securenets que permet accés a qualsevol ordinador per introduir la nostra xarxa:

```
E3T-SVR002:~# cat /etc/ypserv.securenets
# 
# securenets This file defines the access rights to your
NIS server 
# for NIS clients (and slave servers  ypxfrd uses this 
# file too). This file contains netmask/network pairs. 
# A clients IP address needs to match with at least one 
# of those. 
# 
# One can use the word "host" instead of a netmask of 
# 255.255.255.255. Only IP addresses are allowed in this 
         file, not hostnames.
# 
# Always allow access for localhost 
255.0.0.0 127.0.0.0
```

```
# This line gives access to everybody. PLEASE ADJUST! 
#0.0.0.0 0.0.0.0
# Accés només desde la xarxa de la Fundació
255.255.0.0  172.20.0.0
```
Serà necessari crear tota la informació que es vol publicar en el nis, la base de dades amb les dades dels usuaris, màquines... Aquestes dades es troben al directori /var/yp dins del directori amb nom igual al domini nis indicat. Creem la base dades:

```
E3T-SVR002:/var/yp# make -C /var/yp
make: Entering directory `/var/yp' 
make[1]: Entering directory `/var/yp/els3turons.org' 
Updating passwd.byname... 
Updating passwd.byuid... 
Updating group.byname... 
Updating group.bygid... 
Updating hosts.byname... 
Updating hosts.byaddr... 
Updating rpc.byname... 
Updating rpc.bynumber... 
Updating services.byname... 
Updating services.byservicename... 
Updating netid.byname... 
Updating protocols.bynumber... 
Updating protocols.byname... 
Updating netgroup... 
Updating netgroup.byhost... 
Updating netgroup.byuser... 
Updating shadow.byname... 
make[1]: Leaving directory `/var/yp/els3turons.org' 
make: Leaving directory `/var/yp' 
E3T-SVR002:/var/yp# 1s -1 /var/yp/els3turons.org/total 396 
-rw------ 1 root root 12445 17 abr 19:01 group.bygid
-rw------ 1 root root 12451 17 abr 19:01 group.byname
-rw------ 1 root root 12695 17 abr 19:01 hosts.byaddr
-rw------ 1 root root 12580 17 abr 19:01 hosts.byname
-rw------ 1 root root 12424 17 abr 19:01 netgroup
-rw------ 1 root root 12431 17 abr 19:01 netgroup.byhost
-rw------ 1 root root 12431 17 abr 19:01 netgroup.byuser
-rw------ 1 root root 13400 17 abr 19:01 netid.byname
-rw------ 1 root root 12496 17 abr 19:01 passwd.byname
-rw-----1 root root 12490 17 abr 19:01 passwd.byuid
-rw------ 1 root root 14280 17 abr 19:01 protocols.byname
-rw ------ 1 root root 13214 17 abr 19:01 protocols.bynumber
-rw ------ 1 root root 14354 17 abr 19:01 rpc.byname
-rw------ 1 root root 13410 17 abr 19:01 rpc.bynumber
-rw------ 1 root root 49890 17 abr 19:01 services.byname
-rw ------ 1 root root 98940 17 abr 19:01 services.byservicename
-rw-----1 root root 12508 17 abr 19:01 shadow.byname
```
Per a configurar la part client del servei nis tant en el servidor com en els clients canviem la manera en que ypbind ha de trobar al servidor nis. Per ferho afegim el nom del servidor que conté el servei nis a l'arxiu /etc/yp.conf i reiniciem el servei:

E3T-SVR002: $-$ # cat /etc/yp.conf # yp.conf Configuration file for the ypbind process. You can define

```
NIS servers manually here if they can't be found by
# broadcasting on the local net (which is the default). 
# 
# See the manual page of ypbind for the syntax of this file. 
# 
# IMPORTANT: For the "ypserver", use IP addresses, or make sure that 
# the host is in /etc/hosts. This file is only interpreted 
# once, and if DNS isn't reachable yet the ypserver cannot 
            be resolved and ypbind won't ever bind to the server.
# ypserver ypserver.network.com 
ypserver E3T-SVR002.els3turons.org
E3T-SVR002:~# /etc/init.d/nis restart
Starting NIS services: ypserv yppasswdd ypxfrd ypbind.
```
Ara només cal afegir els usuaris i grups de la fundació a la base de dades del nis, exportar els seus "home" per nfs i els usuaris podran entrar a la seva compta des de qualsevol ordinador de la fundació. Per a que el sistema pregunti al servei nis quan no troba un usuari configurat a local s'han d'afegir les següents línies:

- "+::::::" a l'arxiu /etc/passwd
- "+::::::::" al fitxer /etc/shadow
- "+:::" a l'arxiu /etc/group

```
E3T-SVR002:-# cp /etc/passwd /etc/passwd.old
EST-SVR002:-# echo "+::::::" >> /etc/passwdE3T-SVR002:-# cp /etc/shadow /etc/shadow.old
E3T-SVR002:-# echo "+::::::::" >> /etc/shadow
E3T-SVR002:-# cp /etc/group /etc/group.old
EST-SVR002:-# echo "+:::" >> /etc/group
```
Amb aquesta configuració des de qualsevol client es consultarà al servei nis si un usuari no es troba en local. Per a que el seu directori personal (home) es munti automàticament al logar-se l'usuari, haurem d'exportar-lo per NFS:

```
EST-SVR002:-# cat /etc/exports | grep developer
/home/developer
*.els3turons.org(rw,sync,no_subtree_check)
```
En el client haurem d'instal·lar el paquet autofs i configurar-lo per a que munti automàticament el home dels usuaris.

#### 6.1.5. Configuració de Samba per la convivència amb Windows

El servei Samba ens permet compartir arxius entre el sistema operatiu Linux i altres sistemes operatius de tipus Windows. Instal∙larem els següents paquets al servidor:

 $E3T-SVR002:-$ # apt-get install samba samba-client

Durant la configuració del paquet el sistema ens pregunta per el nom del WORKGROUP de Windows amb el que volem conviure. Hem posat el nom del WORKGROUP que s'utilitza a la Fundació: ELS3TURONS

```
E3T-SVR002:-# cat /etc/samba/smb.conf | grep workgroup | grep -v
^{\wedge}#
      workgroup = ELS3TURONS
```
Creem un directori per compartir amb Windows:

E3T-SVR002:~# mkdir /export/samba

Creem un usuari que accedeixi a aquest recurs:

```
E3T-SVR002:~# useradd samba user
EST-SVR002:-# smbpasswd -a samba user
New SMB password: 
Retype new SMB password: 
Added user samba user.
```
Indiquem en el fitxer de configuració del samba /etc/samba/smb.conf que volem compartir el directori afegint les següents línies:

```
E3T-SVR002:-# tail -5 /etc/samba/smb.comf[EXPORT_SAMBA] 
path=/export/samba 
browseable=yes 
writeable=yes 
valid users=samba_user
```
Per últim cal reiniciar el servei samba:

```
E3T-SVR002:~# /etc/init.d/samba restart
Stopping Samba daemons: nmbd smbd. 
Starting Samba daemons: nmbd smbd.
```
Podem confirmar la configuració realitzada fent una crida amb la comanda smbclient amb paràmetre -L per l'usuari creat:

```
EST-SVR002:-# smbclient -L //E3T-SVR002.els3turons.org -Usamba_user 
Enter samba user's password:
Domain=[E3T-SVR002] OS=[Unix] Server=[Samba 3.2.5]
        Sharename Type Comment

                    Disk Printer Drivers
        EXPORT SAMBA Disk
         IPC$            IPC     IPC Service (E3TSVR002 server)
         samba_user      Disk    Home Directories 
Domain=[E3T-SVR002] OS=[Unix] Server=[Samba 3.2.5]
        Server Comment

        Workgroup Master

        ELS3TURONS
```
Ara des d'un sistema Windows es pot accedir al directori /export/samba del servidor de manera transparent a partir del WORKGROUP de Windows. Per ferho s'ha d'entrar al sistema Windows amb un usuari amb privilegis d'administració i anar a:

![](_page_39_Picture_171.jpeg)

el nom del workgroup: ELS3TURONS> > ok

Ens demanarà usuari i password per accedir-hi. Usarem l'usuari samba user creat al servidor.

#### 6.1.6. Servei d'impressió CUPS

Compartir una impressora amb el servei CUPS es molt senzill. Primer cal instal∙lar els paquets necessaris del repositori de Debian:

```
EST-SVR002:-# apt-get install cupsys cupsys-driver-qutenprint
foomatic-db-gutenprint   foomatic-filters   fontconfig   libtiff4
libfreetype6
```
Un cop instal∙lat configurem el servei mitjançant l'arxiu /etc/cups/cupsd.conf, afegirem les següents línies marcades en negreta en les següents seccions de l'arxiu:

```
(\ldots)# Only listen for connections from the local machine. 
Listen localhost:631 
Listen 172.20.8.101
Listen /var/run/cups/cups.sock 
(\ldots)# Show shared printers on the local network. 
Browsing On 
BrowseOrder allow,deny 
BrowseAllow all 
BrowseAddress @LOCAL 
(\ldots)# Restrict access to the server... 
<Location /> 
    Order allow,deny 
    Allow localhost 
    Allow @LOCAL 
</Location> 
(\ldots)
```
Serà necessari reiniciar el servei per reflectir els canvis:

```
EST-SVR002:-# /etc/init.d/cups restart
Restarting Common Unix Printing System: cupsd.
```
Ara des de qualsevol màquina es pot accedir a una impressora compartida amb cups a partir de l'adreça següent amb un navegador web:

[http://172.20.8.101:631/](http://172.20.8.101:631/printer/)

#### 6.2. Instal∙lació i configuració d'un PC amb GNU/Linux Ubuntu

La instal∙lació d'un sistema operatiu GNU/Linux Ubuntu en un PC es bastant senzilla i podem fer servir les opcions per defecte que ens proposa l'instal∙lador.

S'ha triat la última versió de la distribució d'Ubuntu disponible a la web:

<http://www.ubuntu.com/getubuntu/download>

Com a referència a una instal∙lació típica d'aquest sistema operatiu s'ha fet servir una màquina virtual per extreure les següents pantalles que poden servir com a guia d'instal∙lació.

El primer que s'ha de fer amb el PC de l'usuari és preservar les seves dades al servidor de fitxers per a que estiguin disponibles quan s'identifiqui amb el nou sistema. Un cop fet això es pot rebotar el PC amb el disc d'instal∙lació d'Ubuntu versió 9.10 per a desktop:

![](_page_41_Picture_2.jpeg)

Quan comença la instal∙lació ens demanarà l'idioma (podem triar Català), la zona horària (Madrid) i la disposició del teclat (espanyol amb variant català).

Després ens preguntarà per les particions del disc dur, utilitzem tot el disc dur i deixem que sigui el propi instal∙lador el que faci les particions necessàries.

![](_page_42_Picture_23.jpeg)

Introduïm el nom de l'usuari i el password:

![](_page_42_Picture_24.jpeg)

Un cop fets tots els passos inicials l'instal∙lador comença a configurar el nou sistema operatiu.

Després de pocs minuts ens demana reiniciar la màquina i ja tenim el sistema operatiu totalment instal∙lat:

![](_page_43_Picture_0.jpeg)

Només caldrà configurar a l'usuari el client de correu electrònic (es pot fer servir l'Evolution) i la seva compta al servei nis del servidor. A més se li configuraran els directoris de fitxers compartits necessaris. Les impressores les podrà afegir mitjançant l'adreça web del cups.

![](_page_43_Picture_28.jpeg)

## 6.3. Creació i configuració d'una DMZ (zona desmilitaritzada)

El servidor web que donarà servei a la web corporativa de la Fundació de cara a Internet estarà situat a la DMZ (zona desmilitaritzada). En aquest servidor es trobarà el programari per la gestió de continguts (drupal) sobre una versió de debian estable.

![](_page_44_Figure_2.jpeg)

Recordem que la nostra DMZ tindrà la següent arquitectura:

Com s'ha definit a l'etapa d'anàlisi l'equip bastió tindrà tres interfícies de xarxa i es farà servir programari de tallafocs (iptables) per a configurarles. Podem identificar les tres interfícies de xarxa com:

- eth0: interfície connectada a la LAN de la Fundació.
- eth1: interfície connectada a la WAN (xarxa Internet)
- eth2: interfície connectada a la DMZ.

Podem configurar el tallafocs amb les següents crides a l'iptables.

```
# forward traffic between DMZ and LAN
iptables -A FORWARD -i eth0 -o eth2 -m state --state
NEW, ESTABLISHED, RELATED - i ACCEPT
iptables -A FORWARD -i eth2 -o eth0 -m state --state
ESTABLISHED, RELATED -j ACCEPT
# forward traffic between DMZ and WAN servers HTTP, HTTPS
iptables -A FORWARD -i eth2 -o eth1 -m state --state
ESTABLISHED, RELATED - j ACCEPT
iptables -A FORWARD -i eth1 -o eth2 -m state --state
NEW, ESTABLISHED, RELATED - j ACCEPT
# Route incoming HTTP (port 80 ) traffic to DMZ server load balancer
IP 172.20.9.1
iptables -t nat -A PREROUTING -p tcp -i eth1 -d 202.54.1.1 --dport 80
-i DNAT -i-to-destination 192.168.2.3
# Route incoming HTTPS (port 443 ) traffic to DMZ server reverse load
```

```
balancer IP 172.20.9.1
iptables -t nat -A PREROUTING -p tcp -i eth1 -d 202.54.1.1 --dport
443 -j DNAT --to-destination 172.20.9.1
```
A on

- l'adreça 202.54.1.1 és l'adreça pública de la Fundació.
- L'adreça 172.20.9.1 és l'adreça del servidor HTTP / HTTPS.

## 6.4. Configuració DocMGR: Servei de gestió documental

Per mostrar la configuració del DocMGR s'ha construït una màquina virtual de tipus servidor web a on instal∙lar aquest nou programari.

Obtenim el programari del projecte a sourceforge.net:

<http://sourceforge.net/projects/docmgr/files/>

Abans d'instal∙larlo accedim la guia d'instal∙lació que es pot trobar a:

http://wiki.docmgr.org/index.php/Installation\_Guide\_-\_Version\_1.0

i verifiquem que tenim el programari necessari:

PHP 5.2 or later compiled with --enable-zip, --enable-mbstring, and --with-pgsql options (or loaded as modules)

```
E3T-WWW:~# apt-cache policy php5
php5: 
    Instal∙lat: (cap) 
  Candidat: 5.2.6.dfsg.1-1+lenny4  Taula de versió: 
     5.2.6.dfsg.1-1+lenny4 0
                500 http://ftp.caliu.cat lenny/main Packages 
E3T-WWW:-# apt-get install php5
EST-WWW:-# apt-get install php5-pgsql
E3T-WWW:-# apt-get install php5-cli
```
– Postgresql 8.4 or later

```
EST-WWW:-# apt-cache policy postgresql
postgresql: 
    Instal∙lat: (cap) 
  Candidat: 8.3.9-0lenny1
    Taula de versió: 
     8.3.9-0lenny1 0
                 500 http://ftp.caliu.cat lenny/main Packages
```
La versió als repositoris de Debian del PostgreSQL es la 8.3.9 i el DocMGR necessita que sigui la 8.4 o posterior. El que farem es veure si podem instal∙lar la última versió del PostgreSQL compilant les seves fonts.

Ens baixem la versió 8.4.3 i llencem l'instal∙lador; acceptem totes les opcions per defecte:

```
E
3T-WWW:-# ./postgresql-8.4.3-1-linux.bin

Welcome to the PostgreSQL Setup Wizard.
```

```
 
Please specify the directory where PostgreSQL will be installed. 
Installation Directory [/opt/PostgreSQL/8.4]: 

Please select a directory under which to store your data. 
Data Directory [/opt/PostqreSQL/8.4/data]:

Please   provide   a   password   for   the   database   superuser   (postgres).   A
locked Unix user account (postgres) will be created if not present. 
Password : 
Retype password : 

Please select the port number the server should listen on. 
Port [5432]: 

Advanced Options 
Select the locale to be used by the new database cluster.
Locale 
[1] [Default locale] 
[2] C 
[3] ca_ES.utf8
[4] POSIX
Please choose an option [1] :
Install pl/pgsql in template1 database? [Y/n]: 

Setup is now ready to begin installing PostgreSQL on your computer. 
Do you want to continue? [Y/n]: 

Please wait while Setup installs PostgreSQL on your computer. 
 Installing 
 0% ______________ 50% ______________ 100% 
 ######################################### 

Setup has finished installing PostgreSQL on your computer. 
Launch Stack Builder at exit? 
Stack Builder may be used to download and install additional tools,
drivers and applications to complement your PostgreSQL installation.
[Y/n]:
```
La instal∙lació ha finalitzat amb èxit.

```
– Imagemagick
```

```
EST-WWW:-# apt-cache policy imagemagick
imagemagick: 
    Instal∙lat: (cap) 
  Candidat: 7:6.3.7.9.dfsg2-1~lenny3
    Taula de versió: 
     7:6.3.7.9.dfsq2-1~lenny3 0
                500 http://ftp.caliu.cat lenny/main Packages 
E3T-WWW:-# apt-get install imagemagick
```

```
– libtiff
```

```
EST-WWW:-# apt-cache policy libtiff4
libtiff4: 
    Instal∙lat: 3.8.211.2 
  Candidat: 3.8.2-11.2
    Taula de versió: 
 *** 3.8.2-11.2 0
                 500 http://ftp.caliu.cat lenny/main Packages 
                 100 /var/lib/dpkg/status
```

```
– xpdf
```

```
E3T-WWW:-# apt-cache policy xpdf
xpdf: 
    Instal∙lat: (cap) 
  Candidat: 3.02-1.4+lenny1
    Taula de versió: 
          3.021.4+lenny1 0 
                 500 http://ftp.caliu.cat lenny/main Packages 
E3T-WWW:-# apt-get install xpdf
```
– OpenOffice.org-3.0 or later

```
E3T-WWW:~# apt-cache policy openoffice.org
openoffice.org: 
    Instal∙lat: (cap) 
  Candidat: 1:2.4.1+dfsq-1+lenny3
    Taula de versió: 
     1:2.4.1+dfsg-1+lenny3 0
                 500 http://ftp.caliu.cat lenny/main Packages
```
La versió als repositoris de Debian del OpenOffice és la 2.4.1 i el DocMGR necessita la versió 3.0. En aquest cas, com que el programari té molta dependència amb molts dels paquets del repositori, optem per instal∙lar de moment la versió 2.4.1 de l'OpenOffice. No obstant si veiem que surten problemes podem intentar la instal∙lació de la versió 3.0.

Un cop tenim el programari previ instal∙lat podem començar la instal∙lació del DocMGR descomprimim el tar.gz al directori d'arxius de l'apache /var/www:

```
E3T-WWW:/var/www# mv /root/docmgr-1.0-RC9.tar.gz .
EST-WWW://var/www# tar -xzf document.0-RC9.tar.qzE3T-WWW:/var/www# ls -trl
total 3080
```

```
-rw-r--r-- 1 root root 3137828 10 abr 05:59 docmgr-1.0-RC9.tar.gz
drwxr-xr-x 20 root root 4096 10 abr 06:09 docmgr
-rw-r--r-- 1 root root 45 17 abr 20:30 index.html
E3T-WWW:/var/www# mv docmgr-1.0-RC9.tar.gz /root
```
Per seguretat afegim les següents línies a l'arxiu de configuració de l'apache:

```
E3T-WWW:-# cat /etc/apache2/httpd.conf
<Files "*.docmgr"> 
    Order allow,deny 
   Deny from all 
</Files> 
E3T-WWW:~# /etc/init.d/apache2 restart
Restarting web server: apache2 ... waiting .
```
Tot seguit creem la base de dades amb l'script proporcionat però amb l'usuari postgres:

```
E3T-WWW:-$ whoami
postgres 
E3T-WWW:~$ /opt/PostgreSQL/8.4/bin/createdb docmgr
Password: 
E3T-WWW:~$ /opt/PostgreSQL/8.4/bin/psql -d docmgr -f /var/www/docmgr/
scripts/docmgr.pgsql
```
Modifiquem l'arxiu de configuració /var/www/docmgr/config/config.php per introduir el password per l'usuari postgres per atacar a la base de dades.

Accedim al docmgr amb un navegador i veiem que ens retorna un missatge en el que ens demana desactivar les "magic quotes":

![](_page_48_Picture_7.jpeg)

Modifiquem l'arxiu /etc/php5/apache2/php.ini per desactivar les "magic quotes":

```
(\ldots); Magic quotes for incoming GET/POST/Cookie data. 
magic_quotes_gpc = Off 
(\ldots)
```
Caldrà reiniciar el servidor apache:

```
E3T-WWW:/# /etc/init.d/apache2 restart
Restarting web server: apache2 ... waiting .
```
Tornem a accedir al servidor i veiem que es pot accedir sense problemes:

![](_page_49_Picture_36.jpeg)

L'usuari administrador per defecte té login/password: admin/admin. Un cop entrem en el sistema podem pujar arxius per comprovar el correcte funcionament:

![](_page_49_Picture_37.jpeg)

Per a la connexió dels usuaris de la Fundació a l'aplicació només caldrà donar d'alta la seva identificació. El DocMGR ofereix una connexió amb servidor LDAP, però en aquests moments la Fundació no en disposa de cap. Per a la creació d'un nou usuari o grup accedirem amb l'usuari "admin" a la opció "Admin" del menú esquerra i després a la opció "Account Manager". Al menú esquerra ens apareixerà la opció: "Create New User" amb la que podrem crear una nova compta per accedir al DocMGR.

![](_page_50_Picture_46.jpeg)

![](_page_50_Picture_1.jpeg)

# Un cop creat el grup podem modificar els seus membres i els seus privilegis:<br>
Se estable de la proup Manager - DocMGR LO RC9 - Mozilla Firefox

![](_page_50_Picture_3.jpeg)

## 6.5. Configuració Drupal: Servei de gestió de continguts

Per veure com es configura el Drupal farem servir la mateixa instal∙lació del servidor web, de fet serà el cas real, les aplicacions web internes aniran al mateix servidor.

El software de l'aplicació es troba en els repositoris de Debian amb la versió 6.6:

```
E3T-WWW:/var/www# apt-cache policy drupal6
drupal6: 
    Instal∙lat: (cap) 
  Candidat: 6.6-3lenny4
    Taula de versió: 
          6.63lenny4 0 
                 500 http://ftp.caliu.cat lenny/main Packages 
E3T-WWW:/var/www# apt-get install drupal6
```
Durant la instal∙lació ens configurarà un servidor MySQL i ens demanarà el password de l'usuari "root". Després ens demanarà per configurar la base de dades del Drupal.

També necessitarem el mòdul de MySQL de PHP que no tenim instal∙lat:

```
E3T-WWW:-# apt-cache policy php5-mysql
|php5-mysql:
    Instal∙lat: (cap) 
  Candidat: 5.2.6.dfsg.1-1+lenny4
    Taula de versió: 
     5.2.6.dfsg.1-1+lenny4 0
                500 http://ftp.caliu.cat lenny/main Packages 
E3T-WWW:-# apt-get install php5-mysql
```
![](_page_51_Picture_8.jpeg)

Trobem a la seva web a l'apartat de traduccions [\(http://drupal.org/project/translations\)](http://drupal.org/project/translations) i ens baixem la traducció per a Català i l'instal∙lem al directori:

```
E3T-WWW:/usr/share/drupal6#   wget
http://ftp.drupal.org/files/projects/ca-6.x-1.7.tar.gz
--2010-04-23 14:58:39 -- http://ftp.drupal.org/files/projects/ca-6.x-
1.7.tar.gz 
S'està resolent ftp.drupal.org... 64.50.236.52
```

```
S'està connectant a ftp.drupal.org|64.50.236.52|:80...connectat. 
HTTP: s'ha enviat la petició, s'està esperant una resposta...200 OK 
Mida: 191421 (187K) [application/x-gzip]
S'està desant a: «ca-6.x-1.7.tar.gz»
100%
[====================================================================
===============================================>] 191.421     75,0K/s
en 2,5s    
2010-04-23   14:58:42   (75,0   KB/s)       -   s'ha   desat   «ca-6.x-1.7.tar.gz»
[191421/191421] 
EST-WWW:/usr/share/drupal6# tar -xzf ca-6.x-1.7.tar.gz
```
Recarreguem la plana i ja tenim disponible el Català:

![](_page_52_Picture_2.jpeg)

Continuem amb la instal∙lació i arribarà un moment en el que ens demanarà configurar el nom del lloc i compta de l'usuari administrador.

![](_page_53_Picture_0.jpeg)

I ja tenim configurat el drupal, podem accedir a la nostra compta per crear i gestionar continguts:

![](_page_53_Picture_2.jpeg)

# 6.6. Mapa final del sistema

El següent gràfic mostra la configuració final dels sistemes informàtics de la Fundació un cop acabat el projecte de migració:

![](_page_54_Figure_2.jpeg)

# 7. Formació

La formació es donarà als dos col∙lectius diferents que interactuaran amb el sistema. D'una banda tenim als administradors del sistema que vetllaran pel manteniment de la xarxa i el programari de la Fundació, i per una altra banda tenim als usuaris que son tot el personal de la Fundació.

En els punts següents es donen les idees bàsiques per preparar el temari de les formacions als dos col∙lectius i que estan planificades en el projecte.

## 7.1. Formació tècnica

La Fundació haurà de disposar d'un equip de persones que es dediquin al manteniment dels equips informàtics de la Fundació tant a nivell de maquinari com el de programari. A més donaran el suport necessari als usuaris en l'ús del programari i configuració dels sistemes.

Aquest equip d'administradors podrà ser intern o extern a la Fundació, només cal que estiguin formats en eines de programari lliure. Degut a que la implantació es fa amb programari lliure, la Fundació no està subjecta a un únic proveïdor. Poden continuar amb el proveïdor informàtic actual o contractar el servei d'un de nou.

En els següents apartats es donen les idees bàsiques del temari de la formació per als administradors.

#### 7.1.1. Administració bàsica del sistema

Amb aquest apartat s'intentarà repassar els conceptes bàsics de l'administració de sistemes de programari lliure i en especial dels sistemes operatius GNU/Linux Debian i Ubuntu. Tot enfocat al cas especial dels sistemes de la Fundació (servidor web, servidors debian, PCs amb Ubuntu).

Personal qualificat prepararan les jornades formatives seguint el següent temari:

#### **1. Introducció**

**1.1. El programari lliure**: una breu introducció al món del programari lliure i explicar la motivació que a portat a la Fundació la execució d'aquest projecte.

**1.2. Servidors de la Fundació i topologia de xarxa**: exposició del mapa de la xarxa de la fundació identificant servidors i punts de comunicació (encaminadors, concentradors).

**1.3. Persones de contacte a la Fundació**: organigrama i ús de la xarxa informàtica de la Fundació. S'identificaran el personal de contacte per rebre els requeriments de manteniment.

#### **2. Administració servidors**

**2.1. Nivells d'arrencada i serveis**: identificació dels serveis que corren a cada servidor i com estan configurats per arrancar-los i/o parar-los.

**2.2. Sistemes de fitxers NFS**: configuració actual i passos necessaris per a afegir un nou dispositiu de emmagatzemament compartit.

**2.3. Usuaris i grups, el servei NIS**: procediment de creació d'un grup i un usuari al sistema.

**2.4. Control d'accés als sistemes i revisió de logs**: enumeració dels logs dels diferents serveis que s'executen en un servidor, la seva localització i el seu seguiment.

**2.5. Servidors d'impressió**: configuració actual i passos necessaris per afegir un nou dispositiu d'impressió i modificar la configuració d'un existent.

**2.6. Servidor web Apache**: desplegament de nous desenvolupaments i configuració

dels diferents *sites* que es necessitin.

#### **2.7. Còpies de seguretat (backups)**

#### **3. Administració de xarxa**

**3.1. Configuració de la xarxa**: adreces IP assignades, identificació de subxarxes i configuració de l'encaminament.

**3.2. La xarxa privada virtual (VPN)**: comunicació entre les dues seus de la Fundació i control d'accés.

## **4. Administració de dades**

**4.1. PostgreSQL**: repàs de l'administració bàsica d'un servidor de base de dades PostgreSQL. Control d'accés i ampliació del l'espai destinat a emmagatzemar les dades.

**4.2. Mysql**: igual que amb l'anterior sistema es farà un repàs de l'administració bàsica d'un servidor de base de dades d'aquest tipus. També es tindrà en compte el control d'accés i l'ampliació del l'espai destinat a l'emmagatzemament les dades.

#### **5. Administració de seguretat**

**5.1. Compliment de la LOPD**: normativa vigent i introducció de mecanismes als sistemes de la Fundació per a complir la LOPD.

**5.2. Detecció d'intrusions**: introduir mecanismes per a verificar que no es produeixen comportaments estranys a la xarxa. Repàs dels diferents tipus d'atacs i com preveure'ls.

**5.3. Anàlisi de logs**: explicació de com observar els diferents logs del sistema per detectar anomalies.

**5.4. DMZ i Tallafocs**: configuració de la DMZ i dels tallafocs. Identificació dels protocols associats a cada servei.

## 7.1.2. El gestor documental DocMGR

Pel que fa al gestor documental DocMGR es donarà una sessió formativa per al personal de la Fundació que s'encarregui de la seva administració. Podria o no coincidir amb el personal d'administració i manteniment del servidors, però no necessàriament. Seria ideal que l'administració dels documents comuns la portessin els coordinadors dels diferents equips de treball. A més, l'administrador del gestor documental haurà de donar suport als usuaris en l'ús de l'eina.

Els punts que caldrà explicar en aquesta formació es poden extreure del manual d'usuari que hi ha a la Wiki del producte a [\[http://wiki.docmgr.org/index.php/User\\_Manual\]](http://wiki.docmgr.org/index.php/User_Manual):

## **1. Introducció**

- **2. Creació d'usuaris i grups**
- **3. Tipus de documents al DocMGR**
- **4. Manipulació bàsica dels documents**
- **5. Cerca i obtenció d'un document**

**6. Definició de fluxos de control per als documents (mecanismes d'aprovació i validació de documents).**

## 7.1.3. El gestor de continguts Drupal

Igual que amb l'anterior programari, per al gestor de continguts Drupal també es farà una sessió formativa. La persona a la que anirà dirigida la formació serà l'encarregada de configurar i publicar els continguts a la web corporativa de la Fundació. Idealment aquesta persona hauria de tenir coneixements en programació web per aprofitar tot el potencial de l'eina.

Podem trobar a Internet tot un seguit de manuals d'ús que ens ajudaran a la redacció del temari de la formació, com per exemple el lloc oficial de documentació de Drupal a [\[http://](http://drupal.org/handbooks) [drupal.org/handbooks\]](http://drupal.org/handbooks). Es seguiran principalment els següents punts:

- **1. Introducció**
- **2. Activació dels mecanismes de seguretat (HTTPS)**
- **3. Configuració d'un** *site*
- **4. Gestió de les adreces URL**
- **5. Gestió del contingut**
- **6. Optimització dels recursos necessaris per un** *site*
- **7. Gestió d'usuaris**
- **8. Monitorització i seguiment d'un** *site*

#### 7.2. Formació usuaris

Tal com s'ha planificat es faran unes jornades formatives al personal de la fundació. Em de recordar que el nivell en l'ús d'eines informàtiques per part del personal es baix, majoritàriament ens trobarem amb psicòlegs i treballadors socials que estan acostumats a utilitzar el sistema operatiu Windows com a entorn d'escriptori. Serà inevitable realitzar correspondències entre el programari propietari i el programari lliure durant la formació.

Abans de començar amb la formació ens hem de posar en contacte amb els responsables de la Fundació per a que siguin ells els qui transmetin al personal la necessitat de canvi. El personal ha de veure que el canvi és responsabilitat de la direcció de la Fundació.

Pel que fa al temari es pot orientar als següents punts principals:

#### **1. Introducció**

**1.1. El programari lliure**: una breu introducció al món del programari lliure i explicar la motivació que a portat a la Fundació la execució d'aquest projecte. En aquest apartat es valorarà la presència d'algun membre de la Fundació.

**1.2. El procés del canvi**: s'explicarà la planificació ideada per a canviar el sistema operatiu de tots els PCs de la Fundació. Es farà èmfasi en que el canvi es farà a un ritme d'acord amb l'aprenentatge dels companys, serà gradual.

#### **2. L'escriptori del sistema operatiu GNU/Linux Ubuntu 9.10**

**2.1. Aspecte similar al Windows**: identificació dels components que formen part de l'escriptori d'Ubuntu i fer similituds amb el programari de funcionalitat similar a Windows.

**2.2. Eines bàsiques**: es veurà com navegar pels arxius de l'ordinador, les preferències d'escriptori, creació d'accessos directes, i tot el que pugui ajudar a la feina del dia a dia.

#### **3. Ús d'aplicacions lliures**

**3.1. El paquet d'ofimàtica OpenOffice**: descripció de les eines ofimàtiques de processador de textos, full de càlcul i edició de presentacions. Fer èmfasi en que tota la

documentació actual es també visible per aquest programari (no es perd res) i comunicar la necessitat d'estandarditzar el format dels documents que generin. Es farà un repàs dels diferents menús de les tres aplicacions trobant similituds amb el MS Office per a que sigui més familiar per l'usuari.

**3.2. Configuració del correu amb Thunderbird**: degut a que es molt similar al MS Outlook serà molt fàcil explicar les opcions més bàsiques de l'eina així com configurar una nova compta de correu.

**3.3. El navegador d'Internet Mozilla Firefox**: assenyalar diferencies entre l'Internet Explorer de Windows i la necessitat d'utilitzar un navegador estàndard.

## **4. Accés als recursos de la Fundació**

**4.1. Sistemes d'arxius remots**: explicar com afegir una unitat de disc externa per a accedir als arxius dels servidors.

**4.2. Gestió de documents amb el DocMGR**: fer una demostració de com accedir al DocMGR i com es gestiona un arxiu.

**4.3. Flux de publicació de continguts amb Drupal**: presentar la nova eina per a la publicació de continguts de la Fundació mitjançant la seva web corporativa. Tot i que el procediment vindrà definit pels responsables de la Fundació (qui redacta, qui aprova i qui publica) es farà una demostració de la redacció, aprovació i publicació d'un contingut a la web corporativa.

# 8. Llicències

En la següent taula podem veure la correspondència entre el programari que es configurarà amb la seva llicència d'ús i on podem trobar la seva especificació.

![](_page_59_Picture_173.jpeg)